# Sun Java™ System Application Server Enterprise Edition リリースノート

バージョン 8.1 2005Q1

Part No. 819-2026

Sun JavaTM System Application Server Enterprise Edition 8.1 2005Q1 製品は、Web サービスアプリケー ションの構築と管理を容易にします。ソフトウェア障害やハードウェア障害が発生した場合にも稼働を 続けられるスケーラブルなサービスなので、優れたパフォーマンス、クラスタリング、および高可用性 を実現する機能を提供します。Application Server を使って Web サービスを開発すれば、開発プロセス が単純になるだけでなく、独自の方法で柔軟に進化させることもできます。

このリリースノートには、Sun Java System Application Server 8.1 2005Q1 のリリースの時点での重要な 情報を記載しています。新たな機能と拡張機能、既知の問題と制限事項、およびその他の情報を扱って います。Application Server 8.1 をご使用になる前に、このリリースノートをお読みください。

このリリースノートの最新版は、Sun Java System のマニュアルサイト

http://docs.sun.com/app/docs/prod/entsys?l=ja を参照してください。ソフトウェアのイ ンストールおよびセットアップを行う前に、この Web サイトを確認してください。また、それ以降も 定期的にこのサイトをチェックして、最新のリリースノートや製品マニュアルを参照してください。

このリリースノートには、次の内容が含まれています。

- Application Server Enterprise Edition 8.1 2005O1 の概要
- [既知の問題と制限事項](#page-15-0)
- [問題の報告およびフィードバックの方法](#page-50-0)
- [コメントの送付先](#page-51-0)
- [補足情報](#page-52-0)

このリリースノートでは、関連情報が提供されているサードパーティの URL も示しています。

注 Sun は、このマニュアルに記載されているサードパーティの Web サイトの利用可能性につ いて責任を負いません。これらのサイトまたはリソースから得られるコンテンツ、広告、製 品、またはその他の資料について、Sun はなんら保証するものではなく、いかなる責任も負 いません。こうしたサイトまたはリソースから取得したコンテンツ、商品、サービスを利用 または信頼することに起因する損害または損失について、Sun は一切の責任を負いません。

# <span id="page-1-0"></span>Application Server Enterprise Edition 8.1 2005Q1 の概要

Sun Java System Application Server Enterprise Edition 8.1 は、大規模な本稼働環境を持つ J2EE アプリ ケーションおよび Java テクノロジベースの Web サービスを開発および配備するための、J2EE 1.4 プ ラットフォーム互換サーバーです。

詳細は次のとおりです。

- この 8.1 [リリースでの新機能](#page-1-1)
- [ハードウェアとソフトウェアの要件](#page-5-0)
- [スタンドアロンバージョン](#page-13-0)
- [関連マニュアル](#page-14-0)

## <span id="page-1-1"></span>この 8.1 リリースでの新機能

以降の節で説明するように、Sun Java System Application Server Enterprise Edition 8.1 2005Q1 には、 数多くの新機能と拡張機能が実装されています。

- [このリリースでの拡張機能](#page-1-2)
- J2EE [のサポート](#page-3-0)
- [高パフォーマンス](#page-4-0)
- [スケーラビリティ](#page-4-1)
- [高可用性](#page-4-2)
- [JavaServer Faces 1.1](#page-5-1) のサポート

#### <span id="page-1-2"></span>このリリースでの拡張機能

Application Server Enterprise Edition 8.1 は、次の点が拡張されています。

- 改善された管理機能 Application Server では、複数のマシンで構成される複雑なエンタープラ イズ配備を、セキュリティ保護された状態でリモート管理できます。このリモート管理には、 ブラウザベースのコンソールか、スクリプトを使用できるコマンド行インタフェースを使えま す。また、セキュリティ保護された状態でリモートから管理および監視機能にプログラムアク セスするための JMX ベースの豊富な API も用意されています。
- Message Broker Application Server には、高可用性、信頼性、高パフォーマンス、およびス ケーラブルなメッセージングを実現する統合エンタープライズクラスのメッセージブローカが 含まれています。
- プラットフォームサポートの拡張 サポートするオペレーティングシステム、データベース、 ロケール、およびハードウェアが追加されています。
- Sun Java Enterprise System Sun Java Enterprise System の主要な構成要素として、 Application Server はポータルサービスおよびネットワークアイデンティティサービスと緊密 に統合されています。
- 移行ツールとアップグレードツール これらのツールにより、J2EE アプリケーションの規格合 致性および移植性を保証し、別の J2EE Application Server (JBoss、WebLogic、WebSphere) か らの移行に役立ち、以前のバージョンの Sun ONE Application Server や iPlanet Application Server からのアップグレードを支援することが可能になります。
- Java 2 Standard Edition 5.0 のサポート Application Server は、管理および監視のための拡張 機能とパフォーマンスおよびスケーラビリティについての改善点を数多く含む Java 2 Standard Edition 5.0 をサポートしています。
- JDBC ドライバ Application Server には、Sun の JDBC ドライバが付属しています。
- Web サービスセキュリティ これらのコンテナメッセージのセキュリティメカニズムは、 SOAP Web サービス呼び出しのメッセージレベルでの認証 ( たとえば XML 電子署名および暗 号化 ) を、OASIS WS-Security 規格の X509 およびユーザー名 / パスワードのプロファイルに よって実装しています。
- WS-I Basic Profile 1.1 J2EE 1.4 の仕様で規定されているように、このリリースは Web サービ スアプリケーションの相互運用を可能にするための Web Services Interoperability (WS-I) Basic Profile 1.1 を実装しています。
- iWay アダプタによるバックエンド接続 Sun Microsystems は、現時点で 22 の iWay アダプタ を、主要なバックエンドシステム (SAP、Siebel、Oracle、CICS、および IBM MQ Series) 向け に再販およびサポートしています。これは、Application Server 環境内から既存の IT アプリ ケーションを利用できるようにするためです。これらのアダプタは、J2EE Connector Architecture 1.5 仕様と Web サービス (SOAP) 規格をサポートしており、バックエンドアプリ ケーションに接続するための時間を節減する開発者ツールを含んでいます。
- 最新の HADB 管理システム UNIX® プラットフォームは、新しい高可用性データベース (HADB) 管理システム (HADB バージョン 4.4) を備えています。これにより、SSH や RSH に依 存することがなくなりますが、UDP マルチキャスト用にネットワークを設定する必要があり ます。HADB の要件と制限の詳細は、『Sun Java System Application Server Enterprise Edition 8.1 Installation Guide』を参照してください。

#### <span id="page-3-0"></span>J2EE のサポート

Sun Java System Application Server 8.1 2005Q1 は J2EE 1.4 プラットフォームをサポートしています。 J2EE 1.4 プラットフォームで利用できる拡張 API を、次の表に示します。

表 1 J2EE 1.4 プラットフォームで変更になった主要な API

| <b>API</b>                                                     | 説明                                                                                                    |
|----------------------------------------------------------------|----------------------------------------------------------------------------------------------------|
| コンポーネント                                                        |                                                                                                    |
| Application および Application<br>Client                          | XML スキーマによる標準配備記述子の実装                                                                                      |
| Enterprise JavaBeans (EJB) 2.1                                 | タイマーサービスと EJB Web サービスエンドポイント                                                                              |
| <b>Java Servlet 2.4</b>                                        | Web サービスエンドポイントのフィルタ                                                                                       |
| JavaServer Pages (JSP) 2.0 アーキ<br>テクチャ                         | 式言語とタグライブラリ                                                                                                |
| J2EE Connector Architecture 1.5                                | 着信リソースアダプタと Java Message Service (JMS) プラグイン可能<br>性                                                        |
| Web サービス                                                       |                                                                                                    |
| Java Web Services Developer<br>Pack 1.5                        | XML アプリケーション、Web サービス、および Web アプリケーショ<br>ンを構築、テスト、および配備するための統合ツールキット                                       |
| Java API for XML-based Remote<br>Procedure Calls (JAX-RPC) 1.1 | WSDL と Java テクノロジのマッピングと、Web サービスクライアン<br>トおよびエンドポイントの開発のサポート                                              |
| WS-I Basic Profile 1.0                                         | WSDL と SOAP による相互運用の有効化要素                                                                                  |
| SOAP with attachment API for<br>Java (SAAJ) 1.2                | SOAPベースのメッセージングのための API で、ファイルの添付され<br>た SOAP メッセージの作成を促進します                                               |
| Java APIs for XML Registries<br>$(JAXR)$ 1.0                   | Universal Description Discovery and Integration (UDDI および<br>ebXML) などの XML レジストリにアクセスするための統一された標<br>準 API |
| その他                                                            |                                                                                                    |
| J2EE Deployment 1.1                                            | J2EE のコンポーネントおよびアプリケーションの配備を可能にする標<br>進 API                                                                |
| J2EE Management 1.0                                            | [2EE プラットフォームを管理するための情報モデルの定義                                                                              |
| Java Management Extensions<br>$(JMX)$ 1.2                      | 標準的な管理 API                                                                                                 |
| Java Authorization Contract for<br>Containers (JACC) 1.0       | J2EE Application Server と認証ポリシープロバイダとの間でのセキュ<br>リティ規約の定義                                                   |
| Java API for XML Processing<br>$(JAXP)$ 1.2                    | XMLドキュメントを解析および変換するための API で、XML スキー<br>マの処理もサポートします                                                       |

| API            | 説明                                                                                                 |
|----------------|----------------------------------------------------------------------------------------------------|
| <b>JMS</b> 1.1 | I2EE アプリケーションコンポーネントがメッセージを作成、送信、受<br>信、および読み取りできるためのメッセージング標準で、キューとト<br>ピックのための統一された API もサポートします |
| JavaMail 1.3   | メールシステムをモデル化する抽象クラスの集合で、API の小規模な<br>アップデートも含まれます                                                  |

表 1 J2EE 1.4 プラットフォームで変更になった主要な API ( 続き )

#### <span id="page-4-0"></span>高パフォーマンス

Application Server は、高パフォーマンスの EJB コンテナ、Web コンテナ、および Web サービスを組 み込んでおり、Sun Java System Message Queue ソフトウェアによる並行メッセージデリバリをサポー トします。

#### <span id="page-4-1"></span>スケーラビリティ

Application Server は、サーバーインスタンスのクラスタ化と要求の負荷分散による水平方向のスケー ラビリティをサポートします。同時に、マルチプロセッサの大規模マシンをサポートする最高級の垂直 方向スケーラビリティも実現します。統合メッセージブローカは、より高度なスケーラビリティと可用 性のためにクラスタ化できます。HTTP クライアント、RMI/IIOP ベースのリッチクライアントアプリ ケーション、Web サービスクライアント、および JRM クライアントからのクライアントアクセスは、 Application Server クラスタに負荷分散できます。

#### <span id="page-4-2"></span>高可用性

Application Server には、HTTP、IIOP、および JMS クライアント向けの負荷分散、HTTP セッション のフェイルオーバーのサポート、EJB クラスタリングおよびフェイルオーバーのサポート、高可用性 EIB タイマー、分散トランザクションリカバリ、アプリケーションのローリングアップグレードのサ ポート、および J2EE アプリケーションの一時的な状態を保存するための高可用性データベースが組み 込まれています。

可用性により、クラスタ内の Application Server インスタンスのフェイルオーバー保護が可能になりま す。ある Application Server インスタンスがダウンすると、そのサーバーに割り当てられていたセッ ションを別の Application Server インスタンスが引き継ぎます。セッション情報は、HADB に格納され ます。HADB は、HTTP セッションの持続性、ステートフルセッション Bean、およびシングルサイン オン資格をサポートします。

#### <span id="page-5-1"></span>JavaServer Faces 1.1 のサポート

Sun Java System Application Server Enterprise Edition 8.1 は、JavaServer Faces 1.1 テクノロジをサポー トしています。JavaServer Faces テクノロジは、自身の状態、イベント、ハンドリング、および入力 チェックを管理するユーザーインタフェースコンポーネントに対応する一連のサーバーサイド API か ら成ります。これらの API は、ページナビゲーションを規定し、国際化とアクセシビリティをサポー トします。JSP のカスタムタグライブラリを使って、カスタム UI コンポーネントを追加することもで きます。

JavaServer Faces テクノロジで開発している間、開発チームの各メンバは、処理の一部分にだけ集中す ることができます。単純なプログラミングモデルでは、これらの部分をつなぎ合わせることにより、 ずっと効率的でシンプルな開発サイクルが実現されます。

## <span id="page-5-0"></span>ハードウェアとソフトウェアの要件

ここでは、Sun Java System Application Server Enterprise Edition 8.1 製品をインストールする前に満た している必要のある要件を示します。

- [プラットフォーム要件](#page-6-0)
- [重要パッチ情報](#page-7-0)
- JDBC [ドライバとデータベース](#page-7-1)
- [Oracle](#page-8-0) の設定
- [PointBase](#page-8-1) の設定
- Web [サーバー](#page-10-0)
- [ブラウザ](#page-10-1)
- [高可用性の要件と制限事項](#page-10-2)
- HADB [のファイルシステムサポート](#page-11-0)
- [Sun Java System Application Server](#page-11-1) のアップグレード
- J2SE 5.0 [への切り替え](#page-11-2)
- [その他の要件](#page-12-0)

#### <span id="page-6-0"></span>プラットフォーム要件

次の表に、Sun Java System Application Server Enterprise Edition 8.1 2005Q1 製品がサポートするオペ レーティングシステムを示します。また、Application Server をインストールして実行するための最小 および推奨のメモリ要件も示します。

| オペレーティングシステム                        | 最小メモリ               | 推奨メモリ  | 最小ディスク<br>容量      | 推奨ディスク<br>容量      | <b>JVM</b>                       |
|-------------------------------------|---------------------|--------|-------------------|-------------------|----------------------------------|
| Sun Solaris 9, 10 (SPARC)           | 512M $\times$       | 1G バイト | 250M バイト          | 500M バイト          | J2SE 1.4.2_06                    |
| Solaris $9$ , $10$ ( $x86$ )        | イト                  |        | の空き領域             | の空き領域             | <b>J2SE 5.0</b>                  |
| Redhat Enterprise Linux 2.1         | 512M $\times$       | 1G バイト | 220M バイト          | 300M バイト          | I2SE 1.4.2 06                    |
| Update 2, 3.0 Update 1              | イト                  |        | の空き領域             | の空き領域             | <b>I2SE 5.0</b>                  |
| Microsoft Windows 2000 <sup>®</sup> | 512M $\times$       | 1G バイト | 250M バイト          | 500M バイト          | I2SE 1.4.2 06                    |
| Advanced Server Service Pack 4+     | イト                  |        | の空き領域             | の空き領域             | I2SE 5.0                         |
| Microsoft Windows Server® 2003      | 512M $\times$<br>イト | 1G バイト | 250M バイト<br>の空き領域 | 500M バイト<br>の空き領域 | I2SE 1.4.2 06<br><b>J2SE 5.0</b> |

表 2 Sun Java System Application Server 8.1 2005Q1 プラットフォーム要件

UNIX では、オペレーティングシステムのバージョンを uname コマンドで確認できます。ディスク容 量は df コマンドで確認できます。

#### *Solaris* のパッチ要件

Solaris 9 または 10 (x86 または SPARC) を使用する場合には、「Sun 推奨パッチクラスタ」をインストー ルすることをお勧めします。このパッチクラスタは、次の URL の「推奨 & セキュリティパッチ」セク ションから入手できます。

[h](http://sunsolve.sun.com/)ttp://sunsolve.sun.com/

#### *RedHat Enterprise Linux 3.0* の追加パッケージ要件

インストールプログラムをはじめとして、この製品のネイティブコンポーネントを実行するには、標準 の RedHat Enterprise Linux 3.0 ディストリビューションには含まれていないパッケージ compat-libstdc++-7.3-2.96.118.i386.rpm をインストールする必要があります。

このパッケージは、次の URL からダウンロードできます。

http://mirrors.kernel.org/redhat/redhat/linux/9/en/os/i386/RedHat/RPMS /compat-libstdc++-7.3-2.96.118.i386.rpm

#### <span id="page-7-0"></span>重要パッチ情報

現時点で Sun Java System Application Server Enterprise Edition 8.1 用に必要なパッチについては、 http://sunsolve.sun.com にアクセスして「パッチ」または「パッチ・サポート・ポータル」を選 択してください。Sun Java System Application Server Enterprise Edition 8.1 のリンクをたどります。オ ペレーティングシステムのパッチ要件が変わって Java Enterprise System コンポーネントに対するパッ チが利用可能になると、最初は推奨パッチクラスタとして SunSolve からアップデートが入手可能にな ります。

#### <span id="page-7-1"></span>JDBC ドライバとデータベース

Sun Java System Application Server は、対応する JDBC ドライバを持つ任意の DBMS への接続をサ ポートするように設計されています。Sun がテストし、J2EE 準拠のデータベース設定を行うのに使用 できることが確認されたコンポーネントを、次の表に示します。

| JDBC ベンダー                                               | JDBC ドライバのタイプ  | サポートされるデータベースサーバー                                                                                                 |
|---------------------------------------------------------|----------------|----------------------------------------------------------------------------------------------------|
| <i>i-net Software</i>                                   | Type 4         | Oracle (R) $8.1.7$ , $9i$ , $9.2.0.3$<br>Sybase ASE 12.5.2<br>Microsoft SQL Server 2000 4.0 Service Pack 1        |
| IBM                                                     | Type 2         | IBM DB2 8.1 Service Pack 3+                                                                                       |
| PointBase                                               | Type 4         | PointBase Network Server 4.8                                                                                      |
| <b>DataDirect</b>                                       | Type 4         | Oracle (R) $8.1.7$ , $9i$ , $9.2.0.3$<br>Sybase ASE 12.5.2<br>Microsoft SQL Server<br>IBM DB2 8.1 Service Pack 3+ |
| Sun Java System JDBC Driver for<br>Oracle               | Type 4         | Oracle (R) 9.2.0.3, 10G                                                                                           |
| Sun Java System JDBC Driver for<br>D <sub>B2</sub>      | Type 4         | IBM DB2 8.1 Service Pack 3+                                                                                       |
| Sun Java System JDBC Driver for<br>Sybase               | Type 4         | Sybase ASE 12.5.2                                                                                                 |
| Sun Java System JDBC Driver for<br>Microsoft SQL Server | Type 4         | Microsoft SQL Server 2000 4.0 Service Pack 1                                                                      |
| Oracle                                                  | Type 4, Type 2 | Oracle (R) 9.2.0.3, 10G                                                                                           |

表 3 J2EE 準拠の JDBC ドライバ

i-net Software については、次の URL を参照してください。

[h](http://www.inetsoftware.de/)ttp://www.inetsoftware.de/

DataDirect Technologies については、次の URL を参照してください。

[h](http://www.datadirect.com/)ttp://www.datadirect.com/

#### <span id="page-8-0"></span>Oracle の設定

J2EE 1.4 準拠になるよう、Oracle JDBC ドライバを適切に設定する必要があります。Type 2 および Type 4 のドライバを次のように設定してください。

- 1. 9.2.0.3 以降の JDBC ドライバを使用します。
- 2. Oracle データベースのパラメータファイル (init.ora) に compatible=9.0.0.0.0 またはそれ以 上の値を加えます。
- 3. ojdbc14.jar ファイルを使用します。
- 4. Application Server の設定を変更して JVM のプロパティを次のように定義します。

-Doracle.jdbc.J2EE13Compliant=true

さらに、Type-2 のドライバについては、変数 ORACLE\_HOME および LD\_LIBRARY\_PATH ( ここには \$ORACLE\_HOME/lib が含まれているべき ) を、Application Server が起動される環境に定義する 必要があります。たとえば、これらを asenv.conf ファイルに追加し、必ずエクスポートされ るようにします。

#### <span id="page-8-1"></span>PointBase の設定

多くのサンプルアプリケーションは、Application Server に付属の PointBase データベースサーバーを 使用しています。Application Server Enterprise Edition を使用する場合、事前に PointBase データベー スサーバーを設定する必要があります。Application Server で PointBase を使用する前に、サポートさ れている組み合わせを確認してください。

| <b>Application Server</b> | PointBase       |
|---------------------------|-----------------|
| サポート済み                    |                 |
| <b>I2SE 1.4</b>           | <b>I2SE 1.4</b> |
| <b>I2SE 5.0</b>           | <b>I2SE 1.4</b> |
| 未サポート                     |                 |
| <b>I2SE 5.0</b>           | <b>I2SE 5.0</b> |

表 4 J2SE と PointBase のサポートされている組み合わせ

PointBase を設定するには、次の 2 つの方法があります。

• 環境変数 JAVA\_HOME を、J2SE の場所に設定します。Application Server 8.1 に含まれる PointBase 実装は、J2SE 1.4.2 でだけサポートされます。

● Application Server の PointBase 設定ファイルを編集します。

第 1 の方法を使うには、次の手順を実行してください。

1. 使用する J2SE がインストールされていることを確認します。

まだインストールされていない場合には、J2SE 1.4.2 をダウンロードします。

2. オペレーティングシステムおよびシェルの適切なコマンドを使って、環境変数 JAVA HOME を J2SE がインストールされているディレクトリに設定します。次に例を示します。

% setenv JAVA HOME "/opt/SUNWappserver/jdk"

第 2 の方法を使う場合、その手順はオペレーティングシステムによって異なります。

#### *Solaris* および *Linux*

設定ファイル *install\_dir*/pointbase/tools/serveroption/pbenv.conf で、次の行を編集します。

PB\_JAVA=%%%PB\_JAVA%%%

この行を、次のように変更します。

PB\_JAVA=*J2SE\_location*

ここで *J2SE\_location* は、J2SE がインストールされているディレクトリです。Application Server と一緒 に J2SE をインストールした場合、J2SE はデフォルトで *install\_dir*/jdk にインストールされます。この変 更を加えたあとで、startserver スクリプトを使って PointBase を起動できます。

#### *Microsoft Windows*

設定ファイル *install\_dir\*pointbase\tools\serveroption\pbenv.bat で、次の行を編集します。

set PB\_JAVA=%%%PB\_JAVA%%%

この行を、次のように変更します。

set PB\_JAVA=*J2SE\_location*

ここで *J2SE\_location* は、J2SE がインストールされているディレクトリです。Application Server と一緒 に J2SE をインストールした場合、J2SE はデフォルトで *install dir\i2se1.4 に*インストールされます。こ の変更を加えたあとで、startserver.bat を実行することによって PointBase を起動できます。

#### <span id="page-10-0"></span>Web  $H - \Lambda$

ここでは、Sun Java System Application Server Enterprise Edition 8.1 2005Q1 向けにサポートされてい る Web サーバーを示します。

表 5 サポートされている Web サーバー

| Web $+ - \tilde{\mathcal{N}}$ | バージョン             | オペレーティングシステム                                                                                         |
|-------------------------------|-------------------|----------------------------------------------------------------------------------------------------|
| Sun Java System Web Server    | $6.1+$            | Solaris SPARC 8, 9, 10<br>Solaris $x869$ , 10<br>Red Hat Enterprise Linux 2.1 Update 2, 3.0 Update 1 |
| Apache Web Server             | $1.3 + 1.4$ , 2.0 | Solaris SPARC 9, 10<br>Solaris $x8610$<br>Red Hat Enterprise Linux 2.1 Update 2, 3.0 Update 1        |
| Microsoft IIS <sup>®</sup>    | $5.0+$            | Microsoft Windows Server 2003<br>Microsoft Windows 2000 Advanced Server Service<br>Pack $4+$         |

Microsoft Windows や HP-UX をはじめとして、その他にもサポートされるプラットフォームが今後追 加される予定です。

#### <span id="page-10-1"></span>ブラウザ

ここでは、Sun Java System Application Server Enterprise Edition 8.1 2005Q1 でサポートされているブ ラウザを示します。

表 6 サポートされている Web ブラウザ

| ブラウザ               | バージョン                   |
|--------------------|-------------------------|
| Mozilla            | 1.4, 1.5, 1.6, 1.7. $x$ |
| Netscape Navigator | 4.79, 6.2, 7.0          |
| Internet Explorer  | 5.5 Service Pack 2, 6.0 |

#### <span id="page-10-2"></span>高可用性の要件と制限事項

Sun Java System Application Server の高可用性コンポーネントを設定する前に、次の高可用性要件を満 たしている必要があります。

- HADB が Application Server で正常に動作するには、最小で 512M バイトのメモリ、推奨で 1G バイトのメモリが必要になる。
- HADB は IPv4 しかサポートしない。
- UDP マルチキャスト用にネットワークを設定する必要がある。
- create domain、extend domain、hadbm create、または hadbm addnodes コマンドで使用され るホストには、動的 IP アドレス (DHCP) を使ってはならない。

• Red Hat Linux 3.0 上で HADB を実行する場合、オペレーティングシステムによる過度なス ワッピングの問題を回避するために Update 4 をインストールする必要がある。Red Hat Update 4 では AS をテストしていない点に注意が必要である。

#### <span id="page-11-0"></span>HADB のファイルシステムサポート

次のファイルシステムを使用するよう HADB を設定する場合には、重要な考慮事項がいくつかありま す。

- ext2 および ext3 HADB は、Red Hat Application Server 3.0 向けに ext2 および ext3 ファイル システムをサポートしている。Red Hat Application Server 2.1 については、HADB は ext2 ファイルシステムしかサポートしていない。
- Veritas Solaris プラットフォームで Veritas File System を使用すると、「WRN: Direct disk I/O mapping failed」というメッセージが履歴ファイルに書き込まれる。このメッセージは、 データデバイスおよびログデバイスについて HADB が直接入出力を有効にできないことを示 している。直接入出力は、ディスクページに書き込むための CPU コストを節減することに よってパフォーマンスを向上させる。また、「ダーティ」なデータページを管理するためのオ ペレーティングシステムのオーバーヘッドを減らす。

Veritas File System で直接入出力を利用するには、次の方法の 1 つを使います。

- o オプション mincache=direct でマウントされたファイルシステム上に、データデバイスとログ デバイスを作成します。このオプションは、そのファイルシステム上に作成されるすべての ファイルに適用されます。詳細は、mount\_vxfs(1M) コマンドを参照してください。
- ❍ Veritas Quick 入出力ユーティリティを使って、ファイルシステムファイルに対する raw 入出力 を行います。詳細は、『VERITAS File System 4.0 Administrator's Guide for Solaris』を参照し てください。

これらの設定は、Application Server 8.1 ではテストされていません。

Application Server 8.1 ソフトウェアでの HADB のインストールおよび設定の詳細は、『Sun Java System Application Server Enterprise Edition 8.1 Installation Guide』を参照してください。

#### <span id="page-11-1"></span>Sun Java System Application Server のアップグレード

古いバージョンの Application Server から Sun Java System Application Server Enterprise Edition 8.1 2005Q1 へのアップグレードに関する詳細な解説は、『Installation Guide』を参照してください。

#### <span id="page-11-2"></span>J2SE 5.0 への切り替え

Sun Java System Application Server 8.1 2005Q1 は、基盤を成す JVM として J2SE 5.0 をサポートしてい ますが、付属の PointBase データベースは J2SE 5.0 をサポートしていません。付属している J2SE 1.4.2 ではなく J2SE 5.0 を使って Application Server を実行するには、(Microsoft Windows の場合も Unix の 場合も ) 次の手順を実行してください。

- 1. 必要に応じて、J2SE 5.0 SDK (JRE ではない ) をダウンロードしてインストールします。 J2SE 5.0 SDK は、http://java.sun.com/j2se/1.5.0/ からダウンロードできます。
- 2. Application Server を完全に停止します。

次のコマンド行が使えます。

*as-install*/bin/asadmin stop-domain

または、管理コンソールの GUI で次のようにします。

- a. 「アプリケーションサーバー」ノードをクリックします。
- b. 「インスタンスの停止」をクリックします。
- 3. *install\_dir*/config/asenv.conf ファイル (Microsoft Windows では asenv.bat) で、J2SE 5.0 の ホームディレクトリを指すように AS JAVA の値を変更します。
- 4. *as-install*/samples/common.properties ファイルで、J2SE 5.0 のホームディレクトリを指すよう に「com.sun.aas.javaRoot...」で始まる行を編集します。
- 5. Application Server を再起動します。

*as-install*/bin/asadmin start-domain

注 付属しているバージョン (JDK 1.4.2\_06) よりも前の JDK バージョンからアップグレードする 場合には、前述した手順だけでは J2SE 5.0 にアップグレードできません。具体的には、前述 の手順に加えて、既存のドメインをすべて削除して再作成する必要があります。

#### <span id="page-12-0"></span>その他の要件

Sun Java System Application Server ソフトウェアをインストールする前に、次の要件も満たしている必 要があります。

- 空き領域 : 最低でも、Sun Java System Application Server のインストール用に 35M バイト、 SDK のインストール用に 250M バイトの空き領域が、一時ディレクトリに必要です。
- アンインストールプログラムの使用 : システムから Application Server を削除する必要がある 場合には、付属のアンインストールプログラムを使用することが重要です。他の方法を使って 削除すると、同じバージョンの再インストールや新しいバージョンのインストールを行うとき に問題が発生する可能性があります。
- 空きポート:利用可能な未使用ポートが7つ必要です。
	- ❍ インストールプログラムは、使用されているポートを自動的に検出し、その時点で未使用の ポートをデフォルトの設定として示します。デフォルトでは、HTTP については 8080、HTTPS については 8181、Administration Server については 4849 が初期デフォルトポートです。
- ❍ インストールプログラムは、使用されているポートを検出し、それ以外の 2 つを割り当てよう とします。それは、Sun JavaTM System Message Queue ( デフォルトで 7676) と、IIOP ( デフォ ルトで、IIOP は 3700、IIOP/SSL は 1060 と 1061) です。これらのデフォルトポート番号が使用 されている場合、インストールプログラムは動的ポートの範囲から無作為にポート番号を割り 当てようとします ( これは利用可能な次のポート番号とはかぎらない点に注意 )。
- インストール済みサーバーの起動 (UNIX): すでにインストールされているサーバーを置き換え る場合を除いて、Sun Java System Application Server 8.1 のインストール処理を開始する前に、 インストール済みのサーバーを起動する必要があります。インストールプログラムが使用中の ポートを検出するため、使用中のポートがほかの目的に使用されることはありません。
- インストール済みサーバーの置換 (UNIX): 古いバージョンの Sun Java System Application Server をインストール済みで、最新の Application Server で置き換える場合には、新しいサー バーをインストールする前に古いバージョンのサーバーを停止する必要があります。インス トールプログラムのアップグレードウィザードを使ってサーバーをアップグレードしてくださ い。
- ファイアウォールのシャットダウン (Microsoft Windows): Sun Java System Application Server ソフトウェアをインストールする前に、すべてのファイアウォールソフトウェアを停止する必 要があります。一部のファイアウォールソフトウェアはデフォルトですべてのポートを無効に するからです。インストールプログラムは、使用可能なポートを正確に検出できる必要があり ます。

その他の互換性情報については、次の URL にある『Upgrade and Migration Guide』を参照してくださ い。

http://docs.sun.com/app/docs/doc/819-0083

## <span id="page-13-0"></span>スタンドアロンバージョン

スタンドアロンバージョンの Sun Java System Application Server Enterprise Edition 8.1 は、さまざまな 点で Java ES Enterprise Edition バージョンと異なります。主な相違点は次のとおりです。

- 8.1 スタンドアロン製品はどのユーザーでもインストールできますが、Java ES は root ユーザー としてしかインストールできません。
- HADB コンポーネントは、スタンドアロンバージョンではサブコンポーネントとして表示され ますが、Java ES では共有コンポーネントになります。
- スタンドアロンバージョンでは Application Server に必要なすべての共有コンポーネントが 1 つのインストールディレクトリの下にインストールされますが、JES ではこれらのコンポーネ ントが個別のディレクトリにインストールされます。
- スタンドアロンバージョンのインストールプログラムは Application Server の製品ファイル、 ドメイン、および設定データをデフォルトで単一のディレクトリ中に格納しますが、Java ES のインストールプログラムはこれらを複数ディレクトリに格納します。
- スタンドアロンバージョンでは、同一バージョンまたは別バージョンの Application Server が すでにインストールされているシステム上にも Application Server をインストールできます。 既存のものをアンインストールする必要はありません。これは、バージョンごとに、または同 一バージョンのインスタンスごとに個別のインストールディレクトリを使用することによって 実現できます。
- スタンドアロンバージョンは、既存の Sun Java System Application Server Platform Edition 8.0 または Sun Java System Application Server Platform Edition 8.1 から Sun Java System Application Server Enterprise Edition 8.1 への「同じ場所へのアップグレード」をサポートして います。

## <span id="page-14-0"></span>関連マニュアル

これらのリリースノート以外に、Application Server 製品にはあらゆるマニュアルがそろっています。 次の URL を参照してください。

http://docs.sun.com/app/docs/coll/ApplicationServer8\_ee\_04q4?l=ja

次の表に、Application Server コアアプリケーションのマニュアルセットに含まれるものを要約して示 します。

表 7 マニュアルセットの内容

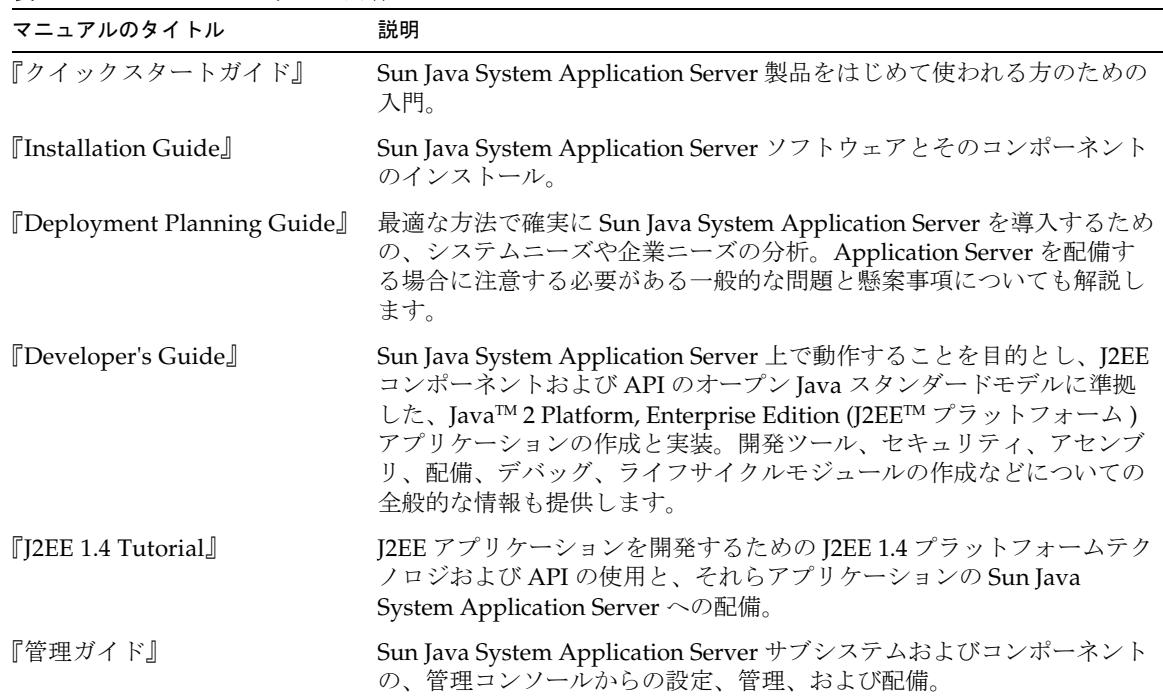

| マニュアルのタイトル                                  | 説明                                                                                                    |
|---------------------------------------------|----------------------------------------------------------------------------------------------------|
| FHigh Availability<br>Administration Guide』 | 高可用性データベースのための、インストール後の設定と管理に関する<br>解説。                                                                                                    |
| [Administration Reference]]                 | Sun Java System Application Server 設定ファイル domain.xml の編集。                                                                                                    |
| <b>[Upgrade and Migration</b> ]<br>Guide.   | 新しい Sun Java System Application Server プログラミングモデルへのア<br>プリケーションへの移行 (特に Application Server 6.x または7からの移<br>行)。このマニュアルでは、製品リリース間の相違点と、製品仕様との<br>不一致を招く可能性のある設定オプションについても説明します。 |
| 『Performance Tuning Guide』                  | パフォーマンスを改善するための Sun Java System Application Server の<br>チューニング。                                                                                                    |
| <b>『Troubleshooting Guide』</b>              | Sun Java System Application Server におけるトラブルの解決。                                                                                                    |
| <b>TError Message Reference</b>             | Sun Java System Application Server のエラーメッセージの解決。                                                                                                    |
| <b><i>FReference Manual</i></b>             | Sun Java System Application Server で使用できるユーティリティコマン<br>ド。マニュアルページのスタイルで記述されています。asadmin コマン<br>ド行インタフェースも含みます。                                                                |

表 7 マニュアルセットの内容 (続き)

# <span id="page-15-0"></span>既知の問題と制限事項

ここでは、Sun Java System Application Server Enterprise Edition 8.1 2005Q1 に関する既知の問題とそ の回避策を説明します。問題の説明にプラットフォームが明記されていない場合、その問題はすべての プラットフォームに当てはまります。この節は次の項目から構成されています。

- [管理](#page-16-0)
- [アプリケーションクライアント](#page-18-0)
- 付属の [Sun JDBC](#page-19-0) ドライバ
- [コネクタ](#page-21-0)
- [コンテナ管理による持続性](#page-22-0)
- [Deploytool](#page-23-0)
- [マニュアル](#page-25-0)
- [高可用性](#page-26-0)
- [インストール](#page-31-0)
- [J2EE Tutorial](#page-33-0)
- [ライフサイクル管理](#page-33-1)
- [ログ](#page-34-0)
- [メッセージキュー](#page-34-1)
- [監視](#page-37-0)
- [PointBase](#page-39-0)
- [サンプル](#page-39-1)
- [セキュリティ](#page-43-0)
- [アップグレードユーティリティ](#page-45-0)
- Web [コンテナ](#page-47-0)

<span id="page-16-0"></span>管理

ここでは、管理上の既知の問題とその解決方法を示します。

#### domain1 がない場合に package-appclient スクリプトが機能しない。(ID 6171458)

デフォルトでは、\$INSTALL/lib/package-appclient.xml に、asenv.conf から参照される domain1 の AS ACC CONFIG 変数の値がハードコードされています。domain1 を削除して新たなドメインを作成して も、変数 AS\_ACC\_CONFIG は新たなドメイン名で更新されません。その結果、package-appclient スクリ プトの処理が失敗します。

#### 解決法

次のいずれかを行います。

- domain1 はそのままにしておき、その前後に別のドメインを作成します。
- domain1 を削除し、\$INSTALL/lib/package-appclient.xml で domain1 用にハードコードされ た値を、新たなドメイン名で置き換えます。domain1 がない場合、新たなドメインが作成され るたびにこれを行う必要があります。

### バックアップ取得したドメインを別の名前で復元できない。(ID 6196993)

同一の Application Server 上でのドメインのミラー化は、backup-domain および restore-domain コマ ンドでは行えません。asadmin restore-domain コマンドにはドメインをリネームするオプションがあり ますが、元の名前とは違う名前でドメインを復元することはできないからです。バックアップ取得した ドメインのリネームは正常に行われたように見えますが、そのリネームされたドメインの起動は失敗し ます。ドメイン設定のエントリは変更されておらず、startserv および stopserv は元のドメイン名を 使ってパスを設定するからです。

#### 解決法

restore-domain で使用するドメイン名は、元の backup-domain コマンドで使用したドメイン名と同じ である必要があります。Application Server 8.1 での backup-domain および restore-domain コマンド は、同一マシン上の同一ドメインのバックアップおよび復元についてだけ有効です。

# JMX エージェントを伴う Application Server の起動がサポートされていない。(ID 6200011)

Application Server では、J2SE 1.4.*x* または 5.0 以降を設定できます。J2SE 5.0 プラットフォームの重要 な特徴は、JMX エージェントを起動できることです。サーバーの起動時にシステムプロパティを明示 的に設定すると、JMX エージェントがアクティブになります。

次に例を示します。

name="com.sun.management.jmxremote" value="true" name="com.sun.management.jmxremote.port" value="9999" name="com.sun.management.jmxremote.authenticate" value="false" name="com.sun.management.jmxremote.ssl" value="false"

JMX プロパティを設定してからサーバーを起動すると、Application Server VM 内に新たな jmx-connector サーバーが起動します。これの望ましくない副作用として、管理機能が悪影響を受け、 Application Server の管理 GUI と CLI から予期できない結果が生じる場合があります。問題は、組み込 みの jmx-connector サーバーと新たな jmx-connector サーバーとの間で衝突が発生することにありま す。

#### 解決法

jconsole または何らかの JMX 互換クライアントを使用する場合には、Application Server とともに起 動する標準の JMX コネクタサーバーを再利用することを検討してください。

サーバーの起動時に、次に示すような行が server.log に作成されます。ここで指定されている JMXServiceURL に接続し、資格が正常に認識されたあとは、同様の管理および設定を行うことができま す。

```
\lceil \frac{\mu}{2004} - 11 - 24 \text{TI} \cdot 49 \cdot 08 \cdot 203 - 0800 \rceil INFO \lceil \frac{\text{sum}}{\text{sup}} \rceil = ee8.1 \lceil \frac{\text{max}}{\text{max}} \rceil and \frac{\text{max}}{\text{max}}tem.tools.admin|_ThreadID=10;|ADM1501: Here is the JMXServiceURL for the 
JMXConnectorServer: 
[service:jmx:rmi:///jndi/rmi://hostname:8686/management/rmi-jmx-connector]. 
This is where the remote administrative clients should connect using the JSR 
160 JMX Connectors.|#]
```
詳細は、『Sun Java System Application Server 8.1 管理ガイド』を参照してください。

#### Application Server の start および stop スクリプトに対する実行権に過度な制限が かけられている (UNIX のみ ) (ID 6206176)。

ユーザー「A」としてログインして asadmin restore-domain コマンドを実行すると、そのスクリプト のアクセス権は 744 (rwxr--r--) になります。そのあとでユーザー「B」としてドメインを起動または停 止しようとすると、たとえ「B」が root であっても、その試みは失敗します。ユーザー「A」について だけスクリプトが実行可能だからです。

#### 解決法

スクリプトのアクセス権を次のようにして変更します。

chmod 755 <appserv>/domains/<domain-name>/bin/\*

## <span id="page-18-0"></span>アプリケーションクライアント

ここでは、アプリケーションクライアントに関する既知の問題とその解決方法を示します。

#### アプリケーションクライアントアーカイブのライブラリ JAR が MANIFEST ファ イルを上書きする (ID 6193556)。

クライアント JAR ( たとえば reporter.jar) 内に最上位レベルの JAR ファイルがある場合、クライアント JAR を配備すると、その JAR の MANIFEST ファイルがクライアント JAR の MANIFEST ファイルを上 書きします。

#### 解決法

現時点ではありません。

## <span id="page-19-0"></span>付属の Sun JDBC ドライバ

ここでは、Sun の JDBC ドライバに関する既知の問題とその解決方法を示します。

TRANSACTION\_SERIALIZABLE 遮断レベルを Microsoft SQL Server 向けの付属 の Sun ドライバとともに使用するアプリケーションは、2 つの並行トランザク ションが実行されていて、その 1 つがロールバックされた場合、準備されている ステートメントを使って更新するときにハングアップすることがある (ID 6165970)。

希望の遮断レベルを接続に対して設定するには、対応する接続プールをその遮断レベルで作成する必要 があります。接続プールの設定については、『Application Server 8.1 2005Q1 管理ガイド』を参照して ください。

#### 解決法

ありません。

#### PreparedStatement エラーが発生する。(ID 6170432)

#### 説明 *1*

1 つのトランザクションで 3000 を超える PreparedStatement オブジェクトを生成する場合、DB2 では 次のエラーが発生する可能性があります。

[sunm][DB2 JDBC Driver]No more available statements. Please recreate your package with a larger dynamicSections value.

#### 解決法 *1*

次のプロパティを接続プール定義に追加して、ドライバが DB2 パッケージをより大きな動的セクショ ン値に再バインドするようにします。

createDefaultPackage=true replacePackage=true dynamicSections=1000

接続プールの設定については、『Application Server 8.1 2005Q1 管理ガイド』を参照してください。

#### 説明 *2*

前述の PrepardStatement エラーに関連して、次のエラーメッセージがスローされることがあります。

[sunm][DB2 JDBC Driver][DB2]Virtual storage or database resource is not available

#### 解決法 *2*

DB2 サーバー設定パラメータ APPLHEAPSZ の値を増やします。適度な値は 4096 です。

#### 説明 *3*

遮断レベル TRANSACTION\_SERIALIZABLE。

アプリケーションが遮断レベル TRANSACTION\_SERIALIZABLE を採用し、前述したパラメータの 1 つを使 用している場合、そのアプリケーションは接続を取得するときにハングアップすることがあります。

#### 解決法 *3*

希望の遮断レベルを接続に対して設定するには、対応する接続プールをその遮断レベルで作成する必要 があります。詳しくは、『Application Server 8.1 2005Q1 管理ガイド』を参照してください。

Application Server Enterprise Edition 8.1 で、付属の DB2 Sun JDBC ドライバがデ フォルトの設定で動作しない。これは、Sun の DB2 JDBC ドライバクラスが明示 的な charsetProvider RuntimePermission を要求するため。(ID 6183492)

#### 解決法

JDBC ドライバを使用する配備済みアプリケーションに次の権限を与えるように、server.policy ファ イルを変更します。

```
grant codeBase "file:${DEPLOYED_APPLICATION_DIR}" { permission 
java.lang.RuntimePermission "charsetProvider";
};
```
これは、付属の DB2 Sun JDBC ドライバについてだけ必要です。

#### Sybase Adaptive Server 用の付属の Sun ドライバでの遮断レベルの設定にかかわ る問題。(ID 6189199)

• TRANSACTION SERIALIZABLE 遮断レベルを Sybase Adaptive Server 向けの付属の Sun ドライバ とともに使用するアプリケーションは、2 つの並行トランザクションが実行されていて、その 1 つがロールバックされた場合、準備されているステートメントを使って更新するときにハン グアップすることがあります。接続ロールバックは次のメッセージとともに失敗し、ロール バックされた接続はそれ以降は使用できません。

java.sql.SQLException: [sunm][Sybase JDBC Driver]Request cannot be submitted due to wire contention

- Sybase Adaptive Server は TRANSACTION REPEATABLE READ 遮断レベルをサポートしません。た だし、DatabaseMetaData をクエリーすると、付属の Sun ドライバは、この遮断レベルがこの データベースによってサポートされていると返答します。この遮断レベルを使用するアプリ ケーションは処理に失敗します。
- 付属の Sun ドライバを使用するアプリケーションは、TRANSACTION\_READ\_UNCOMMITTED 遮断レ ベルを設定できません。DataBaseMetaData に対する最初のアクセスの時点で、アプリケー ションは次の例外をスローします。

java.sql.SQLException: [sunm][Sybase JDBC Driver][Sybase]The optimizer could not find a unique index which it could use to perform an isolation level 0 scan on table 'sybsystemprocs.dbo.spt server info'.

#### 解決法

ありません。

## <span id="page-21-0"></span>コネクタ

この節では、J2EE のコネクタアーキテクチャに関する既知の問題とその解決方法を示します。

# jdbc-connection-pools で connection-validation を動的に再設定できない。(ID 4930792)

JDBC 接続プールを生成したあとは、その is-connection-validation-required 属性を動的に再設定で きません。したがって、生成済みのプール接続については、その場で validation を on または off に切 り替えることができません。これは、プールの validation-method 属性についても同様です。

#### 解決法

稼動しているアプリケーションへの影響が少ない順に挙げると、次の 3 つの回避策があります。

- 1. validation を on にして jdbc-connection-pools を生成します。
- 2. jdbc-connection-pool を削除し、validation を on にして再生成します。 これは、特定のプールに依存する配備済みアプリケーションにだけ影響します。
- 3. validation プロパティを変更して Application Server を再起動します。 再起動が行われるため、これは配備済みのすべてのアプリケーションに影響します。

#### DAS インスタンスを再起動したあと、cascade が false に設定されている場合に コネクタモジュールの配備取り消しが失敗する。(ID 6188343)

このシナリオでは、スタンドアロンまたは埋め込みのコネクタモジュールが DAS とコネクタ接続プー ルに配備され、その配備済みモジュール用にリソースが作成されます。DAS インスタンスを再起動し たあと、cascade が false に設定されている場合にコネクタモジュールの配備取り消しが次の例外で失敗 します。

[#|2004-10-31T19:52:23.049-0800|INFO|sun-appserver-ee8.1|javax.enterprise.sys tem

.core| ThreadID=14; |CORE5023: Error while unloading application [foo]|#]

#### 解決法

DAS インスタンスを再起動したあとは、スタンドアロンまたは埋め込みのコネクタの配備を取り消す ために、カスケード式配備取り消しを使用 (cascade オプションを true に設定 ) します。

### <span id="page-22-0"></span>コンテナ管理による持続性

ここでは、コンテナ管理による持続性について、既知の問題とその解決方法を示します。

#### where 節に OR 演算子と単一値の cmr ナビゲーションが含まれる場合、EJBQL クエリーに一致するすべての結果が含まれないことがある。(ID 6184864)

EJBQL クエリーの where 節に OR 演算子と単一値の cmr ナビゲーションが含まれる場合、そのナビゲー ションパスが別の OR 節にあっても、ナビゲーションパスが null になっている行の結果はクエリーの結 果に含まれません。

たとえば、Employee、Department、および Insurance から構成されるスキーマについて考えます。 Employee は Department と 1 対多の関係にあり、Insurance と 1 対 1 の関係にあります。

select Distinct Object(e) from Employee e where e.name = 'John' OR e.department.name = 'Engineering'

このクエリーは、名前 (name) が John であって、かつ、どの部門 (department) にも属さない従業員 (employee) は返しません。

select Distinct Object(e) from Employee e where e.department.name = 'Engineering' OR e.insurance.name  $=$  'xyz'

このクエリーは、保険 (insurance) の名前が xyz であって、かつ、どの部門にも属さない従業員は返し ません。また、部門名が Engineering であって、かつ、どの保険にも加入していない従業員も返しませ  $h_{\rm o}$ 

#### 解決法

各 OR 条件のクエリーを個別に実行し、その結果を結合してください。

## <span id="page-23-0"></span>Deploytool

この節では、deploytool の既知の問題とその解決方法を示します。

#### 次の Sun 配備記述子には、deploytool が message-destination 要素を作成しない ことがある (ID 6197393)

- sun-application-client.xml
- sun-ejb-jar.xml
- sun-web.xml

「メッセージ送信先」タブで JNDI 名として指定された JMS 送信先リソースは、Sun 記述子に保存され ないことがあります。送信先名 ( たとえば create-jmsdest で作成される物理送信先である PhysicalQueue) を指定して Enter キーを押すと、「表示名」の下に「送信先名」が表示され、「プロ デューサ」リストにクライアントまたは Bean の名前が表示されます。「Sun 固有の JNDI 名」テキスト フィールドに「jms/Queue」と入力して Enter キーを押したあとは、アプリケーションはタイトルバー に「( 変更されています )」と表示せず、~/.deploytool/logfile にエラーが書き出されます。アプリ ケーションを保存して「メッセージ送信先」タブに戻ると、「JNDI 名」フィールドは再度空白になって います。「ツール」>「記述子ビューア」>「アプリケーションサーバー記述子」によって Sun 記述子を 表示すると、<jndi-name> 要素内に <message-destination> 要素は作成されていません。

問題は、deploytool セッションの間、最初にメッセージ送信先 JNDI 名として値を入力した時点でその 値が Sun 記述子中で正しいように見えても、

org.netbeans.modules.schema2beans.BeanProp.setElement() から IllegalArgumentException がス ローされることにあります。それ以降、同一アプリケーションまたは別のアプリケーションでメッセー ジ送信先 JNDI 名を変更または追加しても、それは Sun 記述子に追加されません。

#### 解決法

メッセージ送信先の既存の JNDI 名を編集するには、次の手順を実行します。

- 1. 「JNDI 名」テキストフィールドが空白の状態で Enter キーを押すことによって、既存の JNDI 名を削除します。
- 2. 新たな JNDI 名を入力して Enter キーを押します。
- 3. 「ツール」>「記述子ビューア」>「アプリケーションサーバー記述子」をクリックして Sun 記 述子を確認します。
- 4. 「ファイル」>「保存」をクリックしてアプリケーションを保存します。

JNDI 名が Sun 記述子に保存されない場合には、次の手順を実行します。

- 1. deploytool を再起動します。
- 2. 「メッセージ送信先」タブで、メッセージ送信先を選択するか、新たなメッセージ送信先を追 加します。
- 3. 「Sun 固有の JNDI 名」テキストフィールドにメッセージ送信先の JNDI 名を入力し、Enter キーを押します。
- 4. 「ツール」>「記述子ビューア」>「アプリケーションサーバー記述子」をクリックして Sun 記 述子を確認します。
- 5. 「ファイル」>「保存」をクリックしてアプリケーションを保存します。

deploytool セッションの間に「JNDI 名」テキストフィールドにはじめて値を入力する場合を除いて、 「メッセージ送信先」タブの「Sun 固有の JNDI 名」に値を入力する必要があるたびに、上記の手順を 繰り返します。

#### 新規 Web サービスウィザードでパネルが繋がらない (ID 6198981)

この問題は、次の 2 つの兆候を伴って現れます。

• 「WSDL ファイル」パネルで「次へ」をクリックしても次のパネルに移動せず、次の例外がス ローされます。

java.lang.NoClassDefFoundError: com/sun/org/apache/xpath/internal/XPathAPI

• 「パッケージ化されたエンドポイントの作成」パネルで「Web サービスエンドポイントの作成 とパッケージ化 (R)」を選択します。「次の手順」パネルで「完了」をクリックしてもエンドポ イントモジュールが出力ディレクトリに作成されず、次の例外がスローされます。

java.lang.NoClassDefFoundError: com/sun/org/apache/xpath/internal/XPathAPI

問題は、XPathAPI.class が含まれる xalan.jar が、CLASSPATH に見つからないことにあります。この問 題は、JDK 5.0 では発生しません。

#### 解決法

*install\_dir*/lib/processLauncher.xml の s1as-deploytool プロセス用の CLASSPATH includes に、 xalan.jar を追加します。次に例を示します。

includes="appserv-assemblytool.jar,activation.jar,appserv-admin.jar,appserv-c mp.jar,appserv-rt.jar,j2ee.jar,jaxrpc-impl.jar,appserv-ext.jar,deployhelp.jar ,admin-cli.jar,dom.jar,xercesImpl.jar, xalan.jar"

#### 簡体字中国語の deploytool で「home」が「installation directory」として翻訳され ている。(ID 6203658)

deploytool で Enterprise Bean を作成し、その Bean ノードの「トランザクション」または「セキュリ ティ」タブに移動すると、ラベル「Local Home」および「Remote Home」が「Local Installation Directory」および「Remote Installation Directory」として間違って翻訳されています。

### <span id="page-25-0"></span>マニュアル

ここでは、マニュアル上の既知の問題とその解決方法を示します。

#### index.html および QuickStart.html に誤りがある。(ID 6193749)

Application Server 8.1 マニュアルセットの index.html ファイルと docs-ee/QuickStart.html ファイル に誤りがあります。

1. 各ドメインの docroot ディレクトリにコピーされたデフォルトの index.html ページが、誤っ たパスを示している。

*as\_instance*/domains/*domain\_name*/docroot/

となるべきところで、次のようになっている。

*install\_dir*/domains/*domain\_name*/docroot/index.html

2. 『クイックスタートガイド』が、ロードバランサと Web サーバーのインスト―ルについて、 誤った情報を提供している。最新の情報については、次の URL にあるオンラインの QuickStart Guide を参照。

http://docs.sun.com/app/docs/doc/819-1261?l=ja

これは、Java ES Enterprise Edition バージョンの Application Server 8.1 にのみ影響します[。スタンドア](#page-13-0) [ロンバージョンに](#page-13-0)影響はありません。

#### - asadmin create-domain --help コマンドを実行すると、誤った使用方法と無効な オプションが表示される (--admin.jmxport)。(ID 6207862)

asadmin create-domain のヘルプコマンドで、無効なオプションである --admin.jmxport の説明が表示 されます。

#### 解決法

asadmin create-domain コマンドでは --admin.jmxport を使用できません。

#### Javadoc に矛盾がある。( さまざまな ID)

いくつかの AMX インタフェースおよびメソッドについて、Javadoc が欠けているか間違っています。

- NumConnAcquired および NumConnReleased 統計情報の取得メソッドが ConnectorConnectionPoolStats および AltJDBCConnectionPoolStats から抜けている。これら の取得メソッドは、将来のリリースで getNumConnAcquired() および getNumConnReleased() として追加される予定。
- EJBCacheStats 内でメソッド getPassivationSuccesses()、getExpiredSessionsRemoved()、 getPassivationErrors()、または getPassivations() を呼び出すと、例外がスローされる。 これは将来のリリースで解決される予定。
- サーバーを起動したあと、すべての AMX MBeans が登録されて利用できるようになるまでに 数秒を要することがある。将来のリリースでは、AMX MBeans が完全にロードされたことを 確認できるようになる予定。
- 定数 XTypes.CONNNECTOR\_CONNECTION\_POOL\_MONITOR のスペルが間違っている (「NNN」の部分 )。これは将来のリリースで訂正される予定。

### <span id="page-26-0"></span>高可用性

ここでは、高可用性データベース (HADB) に関する既知の問題とその解決方法を示します。

#### 『管理ガイド』の付録、「Apache Web サーバーのコンパイルと設定」では Apache を Sun Java System Application Server で使用するための要件が記されて いるが、これはすでに内容が古い。

Apache Web サーバーを HADB とともに使用するためのソフトウェア要件は、次のとおりです。

- Apache 1.3 の場合の要件
	- o openssl-0.9.7e ( $\vee$   $\rightarrow$   $\times$  )
	- o mod\_ssl-2.8.16-1.3.33 (  $\vee$   $\neg \times$  )
	- $\circ$  apache\_1.3.33 ( ソース )
	- gcc-3.3-sol9-sparc-local パッケージ (Solaris 9 SPARC/ x86 の場合 )
	- gcc-3.3-sol9-intel-local パッケージ (Solaris 9 x86 の場合)
	- o flex-2.5.4a-sol9-sparc-local パッケージ (Solaris 9 SPARC の場合)
	- o flex-2.5.4a-sol9-intel-local パッケージ (Solaris 9 x86 の場合)
- Apache 2.0 の場合の要件
	- o openssl-0.9.7e ( $\angle$ )
	- $\circ$  httpd-2.0.49 (ソース )
	- o gcc-3.3-sol9-sparc-local パッケージ (Solaris 9 SPARC の場合)
	- gcc-3.3-sol9-intel-local パッケージ (Solaris 9 x86 の場合)
	- flex-2.5.4a-sol9-sparc-local パッケージ (Solaris 9 SPARC の場合 )
	- o flex-2.5.4a-sol9-intel-local パッケージ (Solaris 9 x86 の場合)

コンパイルの前に実行すべき追加のステップもあります。Solaris 10 プラットフォームでは、OpenSSL の make を行う前に、次のコマンドを実行する必要があります。

/usr/local/lib/gcc-lib/sparc-sun-solaris2.9/3.3/install-tools/mkheaders

最後に、インストールが不完全に終わった場合には、『管理ガイド』中の「ロードバランスとフェイル オーバーの設定」に詳述している変更を Apache Web サーバーに加える必要があります。

#### すべてのプラットフォームについて

- 1. apache install dir の下に sec db files という名前のディレクトリを作成します。
- 2. *domain*/config/\*.dbを apache\_install\_dir/sec\_db\_files にコピーします。

#### *Solaris* プラットフォームについて

*apache\_install\_dir*/bin/apachectl スクリプトの LD\_LIBRARY\_PATH に、パス /usr/lib/mps/secv1 を追加します。このパスは、/usr/lib/mps よりも前に追加する必要があります。

#### *Linux* プラットフォームについて

• *apache\_install\_dir*/bin/apachectl スクリプトの LD\_LIBRARY\_PATH に、パス /opt/sun/private/lib を追加します。このパスは、/usr/lib よりも前に追加する必要があり ます。

#### ダブルネットワークでの HADB 設定 (ID なし )

2 つのサブネット上にダブルネットワークで設定された HADB は、Solaris SPARC 上では正常に動作し ます。しかし、一部のハードウェアプラットフォームでのオペレーティングシステムまたはネットワー クドライバの問題が原因で、Solaris *x*86 および Linux プラットフォームではダブルネットワークを適切 に処理できない場合があります。これにより、HADB について次の問題が発生します。

- Linux では、メッセージ送信の際に HADB プロセスがブロックされることがある。これによ り、HADB ノードが再起動し、ネットワークパーティションが発生する。
- Solaris *x*86 では、ネットワーク障害が発生した場合、もう一方のネットワークインタフェース への切り替えを妨げる問題が発生することがある。この問題は常に発生するとは限らないた め、ネットワークが 1 つしかないよりも 2 つあった方が安全である。この問題は、Solaris 10 で部分的に解決されている。
- トランキングがサポートされない。
- Microsoft Windows 2003 では、HADB はダブルネットワークをサポートしていない (ID 5103186)。

#### 新規ノードが追加されたあとに作成された新規テーブルは、追加ノード上でフラ グメント化されない。(ID 5042351)

データベースインスタンスを作成し、それにノードを追加すると、データベース作成以後に追加された ノード上で、新しく作成されたテーブルがフラグメント化されません。hadbm addnodes が再断片化を 行うと、addnodes コマンドの実行以降に作成されたテーブルは、追加されたノードを使用できません。 これは、hadbm create の実行時に作成される sysnode ノードグループを create table が使用するから です。

#### 解決法

新規テーブルが追加されたあとで hadbm refragment を実行するか、ノードグループ all\_nodes で新規 テーブルを作成します。

#### packagepath の混在パスがサポートされない。(ID 5091349)

同一のソフトウェアパッケージを、同じ名前で別のホストの別の位置で登録することはできません。次 に例を示します。

hadbm registerpackage test --packagepath=/var/install1 --hosts europa11 Package successfully registered.

hadbm registerpackage test --packagepath=/var/install2 --hosts europa12 hadbm:Error 22171: A software package has already been registered with the package name test.

#### 解決法

HADB は、データベースクラスタ内のノードをまたがる混在パスをサポートしません。HADB サー バーのインストールディレクトリ (--packagepath) は、すべての参加ホスト全域について同一にしてく ださい。

#### リソース ( ディスクおよびメモリスペース ) が利用可能かどうかを hadbm set が チェックしない。(ID 5091280)

hadbm set を使ってデバイスまたはバッファのサイズを増やす場合、管理システムは、データベースの 作成やノードの追加の際にはリソースが利用可能かどうかをチェックしますが、デバイスまたはメイン メモリのバッファサイズを変更するときには利用可能なリソースが十分にあるかどうかをチェックしま せん。

#### 解決法

設定属性 devicesize または buffersize を増やす前に、すべてのホスト上にディスクおよびメモリの 空きスペースが十分にあることを確認してください。

#### co-locate モードの RedHat AS 3.0 上で、負荷がかかったときに問題が発生する。 (ID 6158393)

HADB が AS と ReadHat 3.0 上で co-located モードで稼働している場合、トランザクションが異常終了 したり、パフォーマンスに影響を及ぼしたりすることがあります。これは、オペレーティングシステム によって行われる過度なスワッピングに起因します。

#### 解決法

この問題は、Red Hat EL 3.0 Update 4 で解決しています。RedHat 3.0 update 4 で HADB がテストさ れ、オペレーティングシステムによる過度なスワッピングが解消することが確認されています。 Application Server 8.1 は update 4 でテストされていない点に注意してください。

#### configure-ha-cluster コマンドがハングアップすることがある。(ID 6159633)

複数ホスト上に高可用性クラスタを作成または設定するために asadmin configure-ha-cluster コマン ドを使用すると、このコマンドがハングアップすることがあります。HADB 管理エージェントまたは Application Server から例外はスローされません。

#### 解決法

HADB は、データベースクラスタ内のノードをまたがる混在パスをサポートしません。HADB サー バーのインストールディレクトリと設定ディレクトリは、すべての参加ホスト全域について同一にして ください。再度コマンドを実行する前に、必ずリポジトリディレクトリをクリアしてください。

#### HADB を使用する Application Server のパフォーマンスが低下する。(ID 6172589)

すべてのプラットフォームについて、HADB を使用するように設定された Application Server インスタ ンスのパフォーマンスは、HADB が使用する JDBC ドライバに加えられた変更により、以前のリリース よりも低下します。

#### 解決法

ご購入先に連絡してください。

#### 再断片化時に 2 回目の addnodes が失敗する。(ID 6175436)

2 回目 ( およびそれ以降 ) の addnodes コマンドは、再断片化の間に次のエラーで失敗することがありま す。

hadbm:Error 22042: Database could not be refragmented. Please retry with hadbm refragment command to refragment the database. Caused by: HADB-E-11747: Nodegroup all\_nodes exists already

#### 解決法

hadbm refragment を使って手作業でテーブルを再断片化してください。

#### Microsoft Windows 上で 2G バイトよりも大きなデータデバイスを作成できない。 (ID 6181845)

--NumberOfDataDevices=1 ( デフォルト ) および 2G バイトを超える値の --devicesize を伴う hadbm create または hadbm set を使用すると、次のエラーが発生します。

DEVINIT-ERROR: out of space, wrote -2147479552 B of -2036330496 B An attempt was made to move the file pointer before the beginning of the file.

#### 解決法

Microsoft Windows で 2G バイトよりも大きなデータデバイスを作成する必要がある場合には、 devizesize を 2G バイトで割り、必要となるデバイスの数を求めます。この計算結果をもとに、 --NumberOfDataDevices オプションを使ってデータデバイスを多数作成します。たとえば、5G バイト のデータデバイスが必要な場合、次のようになります。

#### $5 \div 2 = 2.5$

これを切り上げて、--NumberOfDataDevices=3 を指定します。

#### hadbm ヘルプの情報が古い (ID 6190702)

hadbm のヘルプシステムの情報は、一部が古くなっています。

#### 解決法

最新の情報は、『Application Server 8.1 管理ガイド』の HADB に関する章を参照してください。

#### addnodes コマンドが table not found エラーで失敗する (ID 6214601)

このシナリオでは、hadbm refragment コマンドが次のエラーで失敗します。

hadbm:Error 22042: Database could not be refragmented. Please retry with hadbm refragment command to refragment the database.. Caused by: HADB-E-11701: \*Table singlesignon not found\*

#### 解決法

回避策は、次のように clusql コマンドを使うことにより、手動で App Srv テーブルを再断片化するこ とです。

```
> clusql <server:port list> system+<dbpassword specified at database create>
SQL: set autocommit on;
SQL: set schema haschema;
SQL: alter table sessionattribute nodegroup all nodes;
SQL: alter table singlesignon nodegroup all nodes;
SQL: alter table statefulsessionbean nodegroup all_nodes;
SQL: alter table sessionheader nodegroup all nodes;
SQL: alter table blobsessions nodegroup all nodes;
SQL: quit;
```
## <span id="page-31-0"></span>インストール

ここでは、インストール上の既知の問題とその解決方法を示します。

#### インストールプログラムおよびアンインストールプログラムの開始画面上の「次 へ」ボタンのレンダリングが断続的に失敗する。この問題は、製品[のスタンドア](#page-13-0) [ロンバージョン](#page-13-0)にのみ影響する。(ID 4977191)

この問題は、Solaris *x*86 プラットフォームについて継続的に報告されてきましたが、Solaris SPARC お よび Linux プラットフォームにも影響が出る可能性があります。

これは、インストールプログラムやアンインストールプログラムの最初の画面で、テキストと「ヘル プ」および「キャンセル」ボタンは正常に表示されるものの、次の画面に進むための「次へ」ボタンが 表示されない、という問題です。ボタンは表示されませんが、その領域はアクティブになっており、そ こをユーザーがクリックすると次の画面に正常に進みます。この問題は、J2SE GUI の再描画が断続的 であることが原因で起こります。

#### 解決法

回避策の 1 つは、「ヘルプ」ボタンのすぐ左にある「次へ」ボタン領域をクリックすることです。別の 回避策として、インストールプログラムのウィンドウを少しサイズ変更するか、いったん最小化してか ら元のサイズに戻すことにより、画面を意図的に再描画させるという方法もあります。再描画させる と、見えなかった「次へ」ボタンが表示されます。

#### 一部の Linux システムで、「完了」ボタンをクリックしたあとにインストールの終 了でハングアップする。(5009728)

この問題は、いくつかの Linux システム上で発生していました。これは Java Desktop System 2 で最も 一般的に見られますが、RedHat ディストリビューションでも見られます。

インストールプログラムの最後の画面で「完了」ボタンをクリックすると、インストールプログラムは 製品の「バージョン情報」ページまたは製品登録ページを表示するブラウザウィンドウの起動に失敗 し、コマンドプロンプトに戻ることなくハングアップします。

#### 解決法

インストールプログラムを起動した端末ウィンドウで Ctrl+C を押すことにより、インストールプログ ラムを終了します。そのあとで、製品の「バージョン情報」ページまたは登録ページを表示するブラウ ザウィンドウが起動することがあります。ブラウザウィンドウが現れない場合には、ブラウザを起動し てから次の URL を入力して「バージョン情報」ページを確認してください。

#### file://*install\_dir*/docs-ee/about.html

製品を登録するインストールオプションを選択した場合には、「バージョン情報」ページ上の登録ペー ジへのリンクをたどってください。

#### Linux 上のインストールラッパーで、J2SE の検出およびブートストラップの問題 が断続的に発生する。(6172980)

Linux のインストールプログラムを起動する setup プログラムは、ハングアップする場合があります。 J2SE の場所を解決してインストールウィザードを起動する代わりに、ラッパーがハングアップして次 のメッセージを返します。

Chcking available disk space.... Checking Java(TM) 2 Runtime Environment.... Extracting Java(TM) 2 Runtime Environment.... Deleting temporary files.....

この問題は Linux の一部のバージョンでだけ見られ、特に変数 JAVA HOME の存在など、環境の設定に依 存します。

#### 解決法

この問題を回避するには、次の手順を実行します。

- 1. 使用しているシェルに応じて unset または unsetenv を実行することにより、変数 JAVA\_HOME の設定を解除します。
- 2. インストールプログラムが使用する JAVA HOME を指定する -javahome オプションを付けて setup を実行します。

#### インストールの間に imq ディレクトリを作成する必要がある (Microsoft Windows のみ )。(ID 6199697)

Microsoft Windows に Application Server EE をインストールした直後に、ディレクトリ drive: Yasomainsomain1Yimq が存在しない旨のメッセージを出して IMQ ブローカが起動に失敗します。

domain1 を起動してからブローカを起動した場合には、Application Server によってディレクトリが作 成され、この問題は発生しません。

#### 解決法

ブローカを作成する前に *var\_home\_dir\_location* を作成します。次のようにします。

\$imqbrokerd -varhome *var\_home\_dir\_location*

次に例を示します。

\$imqbrokerd -varhome D:\asomainsomain1\imq

## <span id="page-33-0"></span>J2EE Tutorial

Sun Java System Application Server Enterprise Edition 8.1 2005Q1 で J2EE 1.4 Tutorial を実行するには、 次の作業を実行します。

- 「About this Tutorial」の章の「About the Examples」で説明されているファイル例 /common/build.properties を編集する場合には、ポート 4848 を 4849 に変更します。
- deploytool を使用する場合、例を配備する前にサーバー localhost:4849 を追加します。
- 管理コンソールを使って何らかのリソースを作成する場合には、「ターゲット」タブを使って サーバーをターゲットとして指定します。コマンド行または asant ターゲットを使用する場 合、サーバーがデフォルトのターゲットになるため、特別な処置は必要ありません。

## <span id="page-33-1"></span>ライフサイクル管理

ここでは、ライフサイクル管理に関する既知の問題とその解決方法を示します。

#### eib-timer-service プロパティの minimum-delivery-interval を 9000 に設定したあと で ejb-timer-service プロパティの redelivery-interval-in-mills を 7000 に設定しよう とすると、次のエラーで set コマンドが失敗する (ID 6193449)

```
[echo] Doing admin task set
[exec] [Attribute(id=redelivery-interval-internal-in-millis) :
Redelivery-Interval (7,000) should be greater than or equal to 
Minimum-delivery-interval-in-millis (9,000)]
[exec] CLI137 Command set failed.
```
- minimum-delivery-interval は、同一の周期タイマーの最小発生間隔。
- redelivery-interval-in-mills は、失敗した ejbTimeout のあとに再発生を試みるまでタイ マーサービスが待機する時間。

これは、再発生間隔のプロパティを最小発生間隔のプロパティと関連付けるロジックが間違っていて、 GUI または CLI を使って再発生間隔よりも最小発生間隔が大きくなるような値を設定できないという 問題です。

minimum-delivery-interval-in-millis を、ejb-timer-service プロパティの redelivery-interval-in-millis 以上の値に設定する必要があります。 redelivery-interval-in-millis の値が minimum-delivery-interval-in-millis の値よりも大きいこ とを確認する Application Server でのチェックに問題があります。

#### 解決法

次のように、これらプロパティのデフォルト値を使用します。

```
minimum-delivery-interval(default)=7000
redelivery-interval-in-millis(default)=5000
```
これらデフォルト以外の値を指定するとエラーが発生します。

### <span id="page-34-0"></span>ログ

この節では、ログに関する既知の問題とその解決方法を示します。

#### access, failure についてデバッグ文を設定すると、Application Server の起動でハ ングアップする。(ID 6180095)

JVM の java.security.debug オプションを設定すると、サーバーインスタンスの起動がデッドロック で動かなくなります。たとえば、domain.xml で次の設定を行うと、この問題が発生します。

<jvm-options>-Djava.security.debug=access,failure</jvm-options>

#### 解決法

現時点ではありません。このフラグは設定しないでください。

### <span id="page-34-1"></span>メッセージキュー

ここでは、Java メッセージキューに関する既知の問題とその解決方法を示します。

#### <span id="page-34-2"></span>タイミングに依存する特定の場合に、JMS 再接続が正常に完了しない。(ID 6173308、6189645、6208728、6198481、6199510、6199510)

タイミングに依存する場面での再接続の失敗は、さまざまな問題によって引き起こされます。しかし、 一般には次の方法で問題を回避できます。

- 関連するブローカを再起動する
- 関連する Application Server インスタンスを再起動する

#### 非同期メッセージリスナーの動作が、appclient で 8.0 から 8.1 で変更になった (ID 6198465)

最新の変更により、非同期メッセージリスナーが app-client コンテナの唯一の稼働しているスレッド である場合、残っている appclient VM はデーモンとして存在します。この動作は、ACC で非同期受 信を行う過去のアプリケーションの影響です。この問題は、JMS メッセージリスナーを設定してメイン スレッドを終了するアプリケーションクライアントに影響します。

#### 解決法

メインスレッドを終了しないでください。メッセージリスナーがメインスレッドに通知するのを待って から、メインスレッドを終了します。

# Message Broker のログに「unable to deliver」というメッセージが含まれる。(ID 6204180)

クラスタ化された環境でブローカのメモリが少なくなると、ブローカのログに次のエラーメッセージが 現れることがあります。

Internal error, unable to deliver .....: java.lang.NullPointerException

持続コンシューマでは、コンシューマがメッセージの確認応答をした場合でも、あとでそのメッセージ を (redeliver フラグを設定して ) 再配信できます。

このエラーが発生するのは、システム上のメモリが十分でなくなったときに、システムがまだ必要とし ていたデータが不適切に解放されたからです。このエラーは、このブローカに接続されたコンシューマ 向けに配信されてクラスタ内の別のブローカに送られたメッセージについてのみ発生します。

#### 解決法

Message Broker プロセスの最小 Java ヒープサイズを増やす (-Xmx) ことにより、システムのメモリが不 足することを回避します。

# クラスタのブローカが、失敗後の再起動のあとにメモリ不足になる。(ID 6205463)

クラスタの一部として Message Broker が動作している場合、再起動を実行するとメモリー不足になり ます。この問題を引き起こす可能性のある問題点が 2 つあります。どちらかまたは両方が関係している かを判断するには、クラスタの Application Server および Message Broker のログファイルを調査し てください。

• Application Server のログファイルに次の形式の警告メッセージがある場合、

MQRA:OMR:Endpoint Unavailable:Marking OMR as invalid-omrId=1 for:ActvationSpec configuration ...

[「タイミングに依存する特定の場合に、](#page-34-2)JMS 再接続が正常に完了しない。(ID 6173308、 6189645、6208728、6198481、6199510、[6199510\)](#page-34-2)」で説明しているメモリの問題が発生してい ます。

• クラスタのその他のブローカ上のブローカログファイルに次の形式のメッセージが現れる場 合、

ERROR Internal Error: received ack twice on ...

[「失敗のあとでクラスタを再起動すると、メッセージブローカにメモリが集中する。](#page-36-0)(ID [6208621\)](#page-36-0)」で説明しているメモリの問題が発生しています。

#### 解決法

どちらが問題の原因になっているかに応じて、6208621 または 6208728 に示している解決策を参照して ください。

#### <span id="page-36-0"></span>失敗のあとでクラスタを再起動すると、メッセージブローカにメモリが集中す る。(ID 6208621)

失敗のあとでクラスタ内の Message Broker を再起動すると、トピック送信先の非持続 MDB の状態が 適切に送られないため、そのブローカにメモリが集中することがあります。

アクティブなクラスタの一部として Message Broker を起動したあとは、ブローカログとアプリケー ションサーバーログの両方に例外が見られます。その後、再起動されたブローカは、メモリが不足し始 めます。このような場合、クラスタのアプリケーションサーバーのログは、ブローカの再起動のあとに 次のような警告メッセージをスローします。

[#|2004-12-03T17:45:12.821-0800|WARNING|sun-appserver-ee8.1|javax.enterprise. system.stream.err| ThreadID=12; | com.sun.messaging.jms.JMSException: [C4000]: Packet acknowledge failed. user=admin, broker=<br/>chrokername>....

通常、Message Broker のログにも関連するメッセージが見られます。次の形式になっています。

ERROR Internal Error: received ack twice on ...

問題は、Message Broker がアクティブなクラスタに接続する場合、すべてのアクティブなコンシュー マに関する情報がクラスタ内のその他のブローカから転送されることにあります。MDB がリモートブ ローカの 1 つに非持続サブスクライバを持つ場合、そのブローカはコンシューマ情報を転送するときに 誤った情報を送信することがあります。再起動されたブローカが無効なコンシューマ情報を受信する と、そのブローカは、その他のブローカに対してメッセージの余計なコピーを配信します。

これが発生すると、リモートコンシューマは Application Server ログに「[C4000]: Packet acknowledge failed」というメッセージを記録し、リモートブローカには「double ack」エラーが記 録されます。ブローカログに「double ack」メッセージが作成されても、そのメッセージは生成側のブ ローカによって適切に確認応答されません。やがて、生成側のブローカは、メモリ不足またはメモリ枯 渇の状態になります。

#### 解決法

この問題が発生している場合には、システム全体にわたって MDB の配備取り消しを行い、再配備する ことにより、内部の情報を一掃できます。正常稼働時にこの問題がブローカの処理に影響を及ぼさない ようにするには、次の手順を実行します。

- パフォーマンスに問題がない場合、非持続サブスクライバの代わりに永続サブスクライバを使 用するように MDB を変更します。
- パフォーマンスに問題がある場合、一定期間内に確認応答を受信できなければ「漏えい」メッ セージを除去するように、システムを設定します。これは、次のいずれかの方法で行えます。
	- REMOVE OLDEST の limitBehavior と、MDB が使用する送信先のメッセージ制限を設定しま す。次のようにします。

imqcmd update dst -n <dest name> -t t -o limitBehavior=REMOVE\_OLDEST -o maxNumMsgs=<some limit>

❍ そのトピックに送られるメッセージについて、「生存時間」の設定を変更します。

### <span id="page-37-0"></span>監視

ここでは、監視上の既知の問題とその解決方法を示します。

#### HTTP サービスの監視統計には有益な情報を提示しないため、無視する必要があ るものがある。(ID 6174518)

HTTP サービスの一部の要素の監視統計を調べる場合、提示される値のいくつかは、現時点での値を反 映していないか、常に 0 になっています。具体的には、次に挙げる HTTP サービス統計は Application Server 8.1 に適用できる情報を提示しないため、無視する必要があります。

- http-service
	- ❍ load1MinuteAverage
	- ❍ load5MinuteAverage
	- ❍ load15MinuteAverage
	- ❍ rateBytesTransmitted
	- ❍ rateBytesReceived
- pwc-thread-pool ( 要素 )

#### 解決法

これらの監視情報は将来のリリースで削除され、より適切な情報で置き換えられる予定です。

#### 該当する監視名を持つ統計をすべて削除した場合でも、配備を取り消された EJB モジュールに対する監視 MBean が削除されない。(ID 6191092)

次に例を示します。

EJBModuleMonitorMap().size() = 1 eventhough ejb module is undeployed EJBModuleMonitor().getName() = sqe\_ejb\_s1\_01

これは、EJB モジュールとアプリケーションの両方に当てはまります。(MBeanAPI 経由の ) プログラム を使っても、asadmin list/get を使っても、空の監視 MBean が残っています。

#### 診断

asadmin list -m "server.applications" を実行すると、次の出力が得られます。

```
server.applications.MEjbApp
server.applications. ejb container timer app
server.applications.adminapp
server.applications.admingui
server.applications.com_sun_web_ui
server.applications. export install nov-11 domains domain1 applications j2ee-
modules_sqe_ejb_s1_01
```

```
次のようにして統計を調べることができます。
```

```
bin/asadmin list -m "server.applications._expo
rt install nov-11 domains domain1 applications j2ee-modules sqe ejb s1 01"
server.applications. export install nov-11 domains domain1 applications j2ee-
mod
ules sqe ejb s1 01.SQEMessage
server.applications. export install nov-11 domains domain1 applications j2ee-
mod
ules_sqe_ejb_s1_01.TheGreeter
```
いったん配備を取り消します。

\_export\_install\_nov-11\_domains\_domain1\_applications\_j2ee-modules\_sqe\_ejb\_s1\_01

ここで list コマンドを実行すると、まだアプリケーションが残っています。

```
asadmin list -m "server.applications"
server.applications.MEjbApp
server.applications. ejb_container_timer_app
server.applications. export install nov-11 domains domain1 applications j2ee-
mod
ules_sqe_ejb_s1_01
server.applications.adminapp
server.applications.admingui
server.applications.com_sun_web_ui
```
しかし、何の監視統計も含まれていません。

```
asadmin list -m "server.applications._expo
rt install nov-11 domains domain1 applications j2ee-modules sqe ejb s1_01"
Nothing to list at 
server.applications.-export-install-nov-11-domains-domain1-ap
plications-j2ee-modules-sqe-ejb-s1-01.
```
ある文字列で始まる有効な名前を取得するには、ワイルドカード文字 (「\*」) を使用します。たとえ ば、server で始まるすべての監視可能エンティティの名前を一覧表示するには、list "server.\*" を使 用します。

#### 解決法

これは無害です。何の問題もなくモジュールを再配備できます。ルート監視 MBean は削除されません が、その内容は空です。

## <span id="page-39-0"></span>**PointBase**

ここでは、PointBase に関する既知の問題とその解決方法を示します。

#### アプリケーションの接続プールに対して遮断レベルを設定すると、PointBase で 例外が発生する。(ID 6184797)

PointBase データベースを指す JDBC 接続プールについて、transaction-isolation-level プール属性 をデフォルト(Connection.TRANSACTION READ\_COMMITTED) 以外の値に設定すると、例外が発生します。 ただし、その他のデータベースを指すプールについてデフォルト以外の値にこのパラメータを設定して も、例外はスローされません。

#### 解決法

PointBase データベースを指す JDBC 接続プールについては、transaction-isolation-level を設定し ないでください。

#### ネットワークサーバードライバと組み込みドライバを一緒に使用すると、 PointBase が例外をスローする。(ID 6204925)

ネットワークサーバードライバと組み込みドライバを同時に使用すると、PointBase が例外をスローす ることがあります。

#### 解決法

組み込みドライバとネットワークサーバードライバの両方ではなく、どちらか一方だけを使用してくだ さい。

## <span id="page-39-1"></span>サンプル

ここでは、Application Server 8.1 製品に付属するサンプルコードに関する既知の問題とその解決方法を 示します。

#### setup-one-machine-cluster が、Microsoft Windows ではハングアップし、Solaris では動作する。mqfailover を Ctrl+C でキャンセルし、再実行する必要がある。 (ID 6195092)

たとえば、このエラーを再現するには、 *install dir*\samples\ee-samples\failover\apps\mqfailover\docs\index.html を参照してから次のコマ ンドを実行します。

• コンソール 1

cd *install dir*\\*samples\ee-samples asant start-mq-master-broker1

• コンソール 2

cd *install\_dir*\samples\ee-samples asant start-mq-cluster-broker1

• コンソール 3

cd *install dir*\samples\ee-samples asant start-mq-cluster-broker2

• コンソール 4

cd *install\_dir*\samples\ee-samples asadmin start-domain domain1

別の EE サンプル用に asant setup-one-machine-cluster-without-ha または asant setup-one-machine-cluster-with-ha を実行済みであれば asant configure-mq を、それ以外の場合に は asant setup-one-machine-cluster-and-configure-mq を実行します。この場合、次に示すように、 コマンドが正常に実行されたように見えます。

start\_nodeagent: [echo] Start the node agent cluster1-nodeagent [exec] Command start-node-agent executed successfully.

しかし、このあとシステムはハングアップします。

#### 解決法

現時点ではありません。この問題は、Microsoft Windows でこの ant ターゲットを使用するすべての EE サンプルに同様に影響します。回避策は、ハングアップしたプロセスを Ctrl+C でキャンセルしてか ら再実行することです。

#### MQ フェイルオーバーのサンプルアプリケーションを実行する前に、asadmin deploy 命令のあとで JMS リソースを作成する必要があることが、マニュアルに 明記されていない。(ID 6198003)

次のエラーがスローされます。

/opt/SUNWappserver/domains/domain1/config/sun-acc.xml -name MQFailoverTestClient -textauth -user j2ee -password j2ee Nov 18, 2004 10:50:17 PM com.sun.enterprise.naming.NamingManagerImpl bindObjects SEVERE: NAM0006: JMS Destination object not found: jms/durable/TopicA Nov 18, 2004 10:50:18 PM com.sun.enterprise.naming.NamingManagerImpl bindObjects SEVERE: javax.naming.NameNotFoundException javax.naming.NameNotFoundException

asadmin deploy コマンドを使って手動配備を行う場合に JMS リソースを手動で作成する必要があるこ と、そして、サンプルアプリケーションを配備するために用意されている ant ターゲットを使用する必 要があることが、マニュアルに明記されていません。

#### 解決法

build.xml スクリプト用に asant deploy ターゲットを使用します。これにより、アプリケーションを 実行するために必要とされる JMS リソースが作成されます。

#### Linux で、webservices/security のサンプルにおける証明書の作成時に実行時エ ラーが発生する。(ID 6198239)

Linux で *install\_dir*/samples/webservices/security のサンプル (basicSSl) を配備するときに、証明書 が作成されず、次のようなエラーがスローされます。

generate certs: [echo] \*\*\*Exporting certificate from NSS database [exec] Result: 1 [echo] \*\*\*Generating Java Keystore from generated certificate [exec] keytool error: java.lang.Exception: Input not an X.509 certificate [exec] Result: 1 [echo] \*\*\*Generating Java trust store from generated certificate [exec] keytool error: java.lang.Exception: Input not an X.509 certificate [exec] Result: 1 .

. generate certs: [echo] \*\*\*Exporting server certificate from NSS database to a PKCS12 certificate file [exec] /opt/sun/appserver/lib/pk12util: /usr/lib/libnss3.so: version `NSS\_3.9' not found (required by /opt/sun/appserver/lib/pk12util) [exec] /opt/sun/appserver/lib/pk12util: /usr/lib/libnss3.so: version `NSS\_3.6' not found (required by /opt/sun/appserver/lib/pk12util) [exec] /opt/sun/appserver/lib/pk12util: /usr/lib/libnss3.so: version `NSS\_3.7' not found (required by /opt/sun/appserver/lib/pk12util) [exec] Result: 1

問題は、Linux での NSS ライブラリの場所が Solaris での場所と異なることにあります。Linux 上に配 備する場合、LD LIBRARY PATH が適切な NSS ライブラリを指していることを確認する必要があります。 LD\_LIBRARY\_PATH を環境に設定するか、*install\_dir*/bin/asant シェルラッパースクリプトに設定します。

#### 解決法

.

次のいずれかを行います。

- LD LIBRARY PATH=/opt/sun/private/libを設定します。
- 次の行を *install\_dir*/bin/asant スクリプトに追加します。

LD\_LIBRARY\_PATH=\$AS\_NSS:\$LD\_LIBRARY\_PATH;export LD\_LIBRARY\_PATH

- ee samples asadmin deploy コマンドのマニュアルで、アプリケーションを配備 するための availabilityenabled=true オプション ( これにより、サンプルアプリ ケーションがデフォルトで HADB 対応になる ) が抜けている。(ID 6198796)

#### 解決法

次のように asadmin コマンドを使用します。

1. 次の例のようにして、サンプルディレクトリのルートに移動します。

cd *install\_dir*/samples/ee-samples/failover/apps/dukesbookstore

2. asadmin deploy を実行して、ローカルの Application Server インスタンスにアプリケーション を配備します。次のようにします。

*install\_dir*/bin/asadmin deploy -user *adminuser* -password *adminpassword* --host *DAShost* --port *DASport* --availabilityenabled=true --target *cluster-name* dukesbookstore.ear

その他のすべての EE サンプル (*install\_dir*/samples/ee-samples/failover/apps/mqfailover を除く ) に ついても、同様の asadmin deploy コマンドを実行します。MQ は HADB を使用しません。

#### dukesbookstore EE サンプルについて、failover テストを asant スクリプトで実行 できない。(ID 6199076)

マシン 2 台のクラスタをセットアップすると、dukesbookstore failover サンプルでエラーが発生しま す。ここでは、クラスタごとに 1 つのデータベースを設けることを想定しています。現時点では、2 台 の別々のマシン上で動作するインスタンスを持つクラスタ上に DAS からサンプルを配備する場合、ス クリプトは PointBase ホストを localhost として使用します。EE サンプルを配備すると、JDBC リソー スは両方のインスタンス上の localhost として PointBase ホストとともに配備されます。したがって、 両方のインスタンス上での localhost:9092 は、両方のマシン上で PointBase が動作していると想定し ます。

問題は、1 つのクラスタに属する 2 つのインスタンスが別々のデータベースを使用できないことにあり ます。この問題を回避するために、database.properties にある localhost をホスト名で置き換えれ ば、クラスタの両方のインスタンスがデータベースにアクセスできます。1 つは localhost 経由で、も う一方は指定されたホスト名経由でアクセスします。

#### 解決法

PointBase サーバーが動作しているホスト上の *install\_dir*/samples/database.properties ファイルを編 集して、pointbase.server の値を localhost ではなく PointBase が動作しているホスト名に設定しま す。

現在の設定、つまり pointbase.server=localhost は、マシン 1 台のクラスタについては有効ですが、 第 2 インスタンスの localhost で、PointBase が動作しない可能性のある 2 台構成のクラスタについて は有効ではありません。

#### MQ-failover サンプルアプリケーションのクラスタ名が、Ant セットアップター ゲットの 1 つで「cluster1」としてハードコードされている。(ID 6202363)

MQ-failover サンプルアプリケーションでは、Ant セットアップターゲットの 1 つで cluster1 がハード コードされています。そのため、ee-samples 内の cluster.properties で cluster-name を cluster1 か ら別の名前に変更すると、cluster1 にデフォルトホストを設定しようとしてサンプルアプリケーショ ンが失敗します。

set-default-jms-host-to-broker1: [echo] Setting default JMS host to samplesbroker1 [exec] No object matches the specified name "cluster1-config.jms-service.default-jms-host" [exec] CLI137 Command set failed.

*install\_dir*/samples/ee-samples/build.xml ファイルでは、 *install\_dir*/samples/ee-samples/cluster.properties の \${cluster.name} を使用すべきところを、 cluster1 への参照としてハードコードされています。

#### 解決法

ハードコードされている文字列 cluster1 の代わりに、\${cluster.name} を使用する必要があります。 *install\_dir*/samples/ee-samples/build.xml を修正して、cluster1 の

set-default-jms-host-to-broker1 を、\${cluster.name} か、cluster.properties で指定されている customer クラスタ名に変更します。

## <span id="page-43-0"></span>セキュリティ

ここでは、Application Server と Web アプリケーションのセキュリティおよび証明書に関する既知の問 題とその解決方法を示します。

#### java-method によるターゲットメッセージの指定が client-side message-security-binding 要素で有効でない。(ID 6155080)

たとえば、client-side message-security-binding 要素のターゲットメッセージが service-ref 要素 内の port-info 要素にある java-method によって指定される場合に、この問題が発生します。

```
<!ELEMENT service-ref ( service-ref-name, port-info*, call-property*, 
wsdl-override?, service-impl-class?, service-qname? )>
<!ELEMENT port-info ( service-endpoint-interface?, wsdl-port?, stub-property*, 
call-property*, message-security-binding? )>
<!ELEMENT message-security-binding ( message-security* )>
<!ELEMENT message-security ( message+, request-protection?, 
response-protection? )>
<!ELEMENT message ( java-method? | operation-name? )>
```
ここで message-security-binding 要素は、Web サービスエンドポイントの特定メソッドのメッセージ 保護ポリシーを定義するために使用されます。

#### 解決法

message 要素内の operation-name 要素を使って、message-security 要素で定義された保護ポリシーが 適用されるメッセージを WSDL オペレーション名によって指定します。

#### DAS マシンとリモートのノードエージェントマシンのクロックが同期しない場合 に「CertificateNotYetVAlidException」エラーになる。(ID 6181989)

DAS サーバーとノードエージェントが異なるマシン上にインストールされていて、それらのマシンの クロックが同期していない場合に、asadmin --start remote-node-agent コマンドを実行しようとする と、「CertificateNotYetVAlidException」エラーで失敗します。

#### 解決法

DAS サーバーマシンとリモートのすべてのノードエージェントマシンのクロックを同期します。

# EE 上の WebServiceSecurity アプリケーションを J2SE 5.0 で実行できない。(ID 6183318)

WebServiceSecurity アプリケーションは、次の理由から J2SE 5.0 で実行できません。

- J2SE 5.0 の PKCS11 は、UNWRAP モードをサポートしない
- J2SE 5.0 の PKCS11 は、PKCS11 による RSA/ECB/OAEPWithSHA1AndMGF1Padding をサポートし ない

J2SE チームは、このバグについて「CR 6190389: Add support for the RSA-PKCS1 and RSA-OAEP wrap/unwrap mechanisms」をファイルしています。

#### 解決法

J2SE 1.4.2 で別の JCE プロバイダ ( デフォルトで含まれているもの以外 ) を使用します。この構成では、 ハードウェアアクセラレータはサポートされません。

#### jms-servicSSL に mq-scheme と mq-service が設定されると、MQ との SSL 通信 が機能しない。また、jms-service に mq-scheme と mq-service が設定されると、 MQ との通信が機能しない。(ID 6202606)

使用されるべき情報が、リソースアダプタから生成される接続ファクトリから利用できるようにリソー スアダプタ中に設定されません。そのため、リソースアダプタから生成される接続ファクトリには SSL 情報がありません。

#### 解決法

Application Server と MQ との間で SSL 通信が必要な場合には、SSL 構文で明示的に addresslist を指 定して接続ファクトリを生成します。たとえば、接続ファクトリの addresslist は次のようなものにな ります。

mq://mqserver-1:7676/ssljms,mq://mqserver-2:7676/ssljms

MQ と Application Server が異なる場所にあって、それらの間のネットワーク接続が侵入者によって攻 撃される可能性がある場合には、Application Server と MQ の間で SSL 通信が必要になることがありま す。

#### ポート番号なしで指定された https リスナーへの URL が、ポート 80 の http リス ナーにリダイレクトされる (ID 6207297)

デフォルトポート (443) で SSL リスナーを有効にした場合、このセキュリティ保護されたポートへの URL をポート番号なしでブラウザで指定すると、ブラウザはセキュリティ保護されていない (http) リ スナーのポート 80 にリダイレクトします。

次に例を示します。

- 1. ポート 443 に SSL リスナーを作成し、Application Server を再起動します。
- 2. ブラウザから https://*servername*:443 にアクセスします。

該当するページが適切にロードされます。

3. ブラウザから https://*servername* ( ポート番号なし ) にアクセスします。

ブラウザは、https://*servername* ではなく、http://*servername*:80 をロードします。

この問題は、SSL リスナーがデフォルト (443) 以外のポートにある場合には発生しません。

#### 解決法

次のいずれかの解決法を実行します。

- https ポート 443 の SSL リスナーにアクセスする場合には、必ずポート番号を指定するようサ イト訪問者に指示するとともに、そのようにすべてのリンクをコーディングします。
- SSL リスナーにはポート 443 を使用しません。

## <span id="page-45-0"></span>アップグレードユーティリティ

この節では、アップグレードユーティリティに関する既知の問題とその解決方法を示します。

#### Application Server Enterprise Edition 8 から Application Server Enterprise Edition 8.1 にアップグレードするときに、*install\_dir*/domains ディレクトリ以外のカスタ ムパスに作成されたドメインが直接アップグレードされない。(ID 6165528)

アップグレードユーティリティを実行しているときに、*install\_dir* をソースインストールディレクトリ として指定すると、そのアップグレードプロセスは、*install\_dir*/domains ディレクトリの下に作成され たドメインだけをアップグレードします。その他の場所に作成されたドメインはアップグレードされま せん。

#### 解決法

アップグレードプロセスを起動する前に、すべてのドメインディレクトリを、それぞれの場所から *install\_dir*/domains ディレクトリに移動します。

J2EE 1.4 SDK から Application Server EE 8.1 にアップグレードするときに、付属 の J2SE が適切にアップグレードされない。この問題は[、スタンドアロンバー](#page-13-0) [ジョン](#page-13-0)にのみ影響する。(ID 6196741)

この問題は、J2EE 1.4 SDK から Application Server 8.1 のスタンドアロンバージョンにアップグレード するときにだけ発生します。このアップグレードの過程で、付属の J2SE 1.4.2 を J2SE 5.0 にアップグ レードする必要があります。しかし、その結果としての J2SE 5.0 中の JAR ファイルが不適切にアップ グレードされ、インストールされた J2SE 5.0 が破壊されます。

インストールプログラムからはアップグレードに成功した旨が報告され、アップグレードツールの実行 中に何らかの問題が発生することは予期できません。しかし、それ以降、アップグレードされた Application Server を起動しようとすると、次の例外で失敗します。

Exception in thread "main" [#|2004-11-17T18:12:24.033-0800|WARNING|sun-appserver-ee8.1|javax.enterprise. system.stream.err| ThreadID=10; |java.lang.NoClassDefFoundError: javax/net/ssl/TrustManager at com.sun.enterprise.security.SecurityLifecycle.onInitialization(SecurityLifecy cle.java:59) at com.sun.enterprise.server.ApplicationServer.onInitialization(ApplicationServe r.java:215) at com.sun.enterprise.server.PEMain.run(PEMain.java:277) at com.sun.enterprise.server.PEMain.main(PEMain.java:219)

#### 解決法

次のように、この問題の回避策はいくつかあります。

- サポートされている適切なバージョンのスタンドアロン J2SE をインストールします。 Application Server のアップグレード時に、Application Server のインストールプログラムの 「Java 設定」画面で、Java 2 SDK 5.0 をインストールするデフォルトのオプションではなく、既 存の Java 2 SDK を再利用するオプションを選択します。スタンドアロン J2SE インストールの パスを指定します。
- アップグレードを実行する前に、既存の J2EE 1.4 SDK の *install\_dir*/jdk サブディレクトリを削 除または名前を変更します。そのあとは、Application Server 8.1 のアップグレード時に J2SE 5.0 が適切にインストールされます。このディレクトリを削除または名前を変更するのは、イ ンストールプログラムのディレクトリ選択画面をナビゲートし、既存のインストールの「代替 アップグレード」を許可するプロンプトが表示されたあとです。
- アップグレードを実行したあとでサーバーの起動で問題が発生した場合には、サポートされて いる適切なバージョンのスタンドアロン J2SE をインストールしてから、 *install\_dir*/config/asenv.conf ファイル (Linux および Solaris の場合 ) または install\_dir\config\asenv.bat ファイル (Microsoft Windows の場合 ) の AS\_JAVA 変数を変更しま す。この変数の値は、新たにインストールされたスタンドアロン J2SE の場所を指している必 要があります。

一部の Linux システムで、「代替アップグレード」を実行しているインストールプ ログラムが、「アップグレードウィザードの起動」ボタンのクリック後にアップ グレードツールの起動に失敗する。(6207337)

この問題はさまざまな Linux システムで発生しています。Java Desktop System 2 で最も一般的ですが、 RedHat ディストリビューションでも発生しています。

インストールプログラムの最後の画面で「アップグレードツールの起動」ボタンをクリックすると、そ のインストールプログラムはアップグレード処理を完了するためのアップグレードツールの起動に失敗 し、コマンドプロンプトに戻ることなくハングアップします。

#### 解決法

この問題は、コマンド行インストールモードを使って代替アップグレードを実行している場合には発生 しません。

- 1. GUI モードで代替アップグレードを実行してこの問題が発生した場合には、インストールプロ グラムを起動した端末ウィンドウで Ctrl+C を押すことにより、そのインストールプログラム を終了します。
- 2. その端末ウィンドウから次のコマンドを使ってアップグレードツールを起動します。

*install\_dir*/bin/asupgrade --source *install\_dir*/domains --target *install\_dir* --adminuser *adminuser*

--adminpassword *adminpassword* --masterpassword changeit

*adminuser* および *adminpassword* は、アップグレード中のインストールで使用されている値に一 致する必要があります。

3. アップグレードツールがアップグレードプロセスを完了したあとは、ブラウザを起動して次の URL を入力することにより、「バージョン情報」ページを参照できます。

file://*install\_dir*/docs-ee/about.html

製品を登録するインストールオプションを選択した場合には、「バージョン情報」ページ上の 登録ページへのリンクをたどってください。

### <span id="page-47-0"></span>Web コンテナ

ここでは、Web コンテナに関する既知の問題とその解決方法を示します。

#### --precompilejsp=true を使用してアプリケーションを配備すると、そのアプリケー ションの JAR ファイルがロックされ、その後の配備取り消しや再配備が失敗する ことがある。(Microsoft Windows のみ ) (ID 5004315)

Microsoft Windows にアプリケーションを配備するときに JSP のプリコンパイルを要求すると、それ以 降、そのアプリケーションの配備取り消しや、そのアプリケーション ( または同一モジュール ID を持 つ任意のアプリケーション ) の再配備を試みても、予期したとおりに動作しません。この問題は、JSP のプリコンパイル処理でアプリケーションの JAR ファイルが開かれたまま閉じられないため、 Microsoft Windows がこれらのファイルを配備取り消しで削除することや、これらのファイルを再配備 で上書きすることを許可しないことにあります。

配備取り消しは、Application Server からアプリケーションが論理的に削除されるという点では成功し ます。また、asadmin ユーティリティからエラーメッセージは返されませんが、そのアプリケーション のディレクトリとロックされた jar ファイルはサーバー上に残っています。サーバーのログファイルに は、ファイルとアプリケーションディレクトリの削除に失敗した旨のメッセージが出力されます。

配備取り消し後のアプリケーションの再配備が失敗するのは、既存のファイルとディレクトリをサー バーが削除しようとして失敗するからです。これは、最初に配備されたアプリケーションと同じモ ジュール ID を持つアプリケーションを配備しようとしたときにも発生します。アプリケーションの ファイルを保持するディレクトリの名前を、サーバーはモジュール ID から決定するからです。

同様の理由から、配備取り消しをせずにアプリケーションを再配備しようとすると失敗します。

#### 診断

アプリケーションを再配備しようとすると、または、配備取り消しを行ってから配備しようとすると、 asadmin ユーティリティは次のようなエラーを返します。

An exception occurred while running the command. The exception message is: CLI171 Command deploy failed : Deploying application in domain failed; Cannot deploy. Module directory is locked and can't be deleted

#### 解決法

アプリケーションを配備するときに --precompilejsps=false ( デフォルトの設定 ) を指定すると、この 問題は発生しません。そのアプリケーションを最初に使用するときに JSP コンパイルが起動されるた め、最初の要求に対する応答時間は、その後の要求に比べて長くなります。

また、プリコンパイルを行う場合には、そのアプリケーションを配備取り消しまたは再配備する前に、 サーバーを終了して再起動する必要があります。シャットダウンすると、ロックされている JAR ファ イルが解放されるため、再起動後の配備取り消しや再配備が成功します。

#### 空の <load-on-startup> 要素を持つ Servlet 2.4 ベースの web.xml を含んだ WAR ファイルを配備できない。(ID 6172006)

web.xml のオプションの load-on-startup 要素は、サーブレットを宣言する Web アプリケーションの起 動の一環として、そのサーブレットをロードおよび初期化すべきことを示します。

この要素のオプションの内容は、Web アプリケーションのその他のサーブレットとの関係で、その サーブレットをロードおよび初期化する順序を示す整数です。空の <load-on-startup> は、そのサーブ レットを含む Web アプリケーションの起動時にそのサーブレットがロードおよび初期化される場合、 その順序は意味を持たないことを表します。

web.xml の Servlet 2.4 スキーマでは、空の <load-on-startup> はサポートされていません。つまり、 Servlet 2.4 ベースの web.xml を使用する場合には、整数の値を指定する必要があります。 <load-on-startup/> の場合と同様に、空の <load-on-startup> を指定すると、web.xml の Servlet 2.4 ス キーマに対する妥当性検証で web.xml が失敗するため、Web アプリケーションの配備も失敗します。

下位互換性の問題もあります。空の <load-on-startup> は、Servlet 2.3 ベースの web.xml では有効です。

#### 解決法

Servlet 2.4 ベースの web.xml を使用する場合、サーブレットをロードする順序が問題にならないことを 示すには、<load-on-startup>0</load-on-startup> を指定します。

#### AMX API を使用すると、サーバーから J2EE アプリケーション参照を削除するこ とによってアプリケーションを削除しても、そのアプリケーションには依然とし てアクセスできる。(ID 6173248)

AMX API を使用している場合、明示的にアプリケーションを終了することなくアプリケーションへの 参照を削除すると、そのアプリケーションには依然としてアクセスできます。これは設計どおりの動作 で、マニュアルには記載されていません。

#### 解決法

二度とアクセスできないようにアプリケーションを削除するには、次の手順を実行します。

- 1. アプリケーションを終了します。
- 2. そのアプリケーションへの参照を削除します。
- 3. そのアプリケーションの配備取り消しを行います。

# リソースに制約のあるサーバー上で JSP ページをコンパイルできない。(ID<br>6184122)

JSP ページにアクセスしてもコンパイルに失敗し、サーバーログには「Unable to execute command」 というエラーメッセージと次のスタックトレースが記録されます。

 $\Rightarrow$ 

org.apache.tools.ant.taskdefs.Execute\$Java13CommandLauncher.exec(Execute.java :655) at org.apache.tools.ant.taskdefs.Execute.launch(Execute.java:416) at org.apache.tools.ant.taskdefs.Execute.execute(Execute.java:427) at org.apache.tools.ant.taskdefs.compilers.DefaultCompilerAdapter.executeExterna lCompile(DefaultCompilerAdapter.java:448) at

org.apache.tools.ant.taskdefs.compilers.JavacExternal.execute(JavacExternal.j ava:81) at org.apache.tools.ant.taskdefs.Javac.compile(Javac.java:842) at org.apache.tools.ant.taskdefs.Javac.execute(Javac.java:682) at org.apache.jasper.compiler.Compiler.generateClass(Compiler.java:396)

#### 解決法

JSP のコンパイルスイッチを「fork」から「false」に設定します。

これは、次のいずれかの方法で行えます。

• \${S1AS HOME}/domains/domain1/config/default-web.xml の JspServlet の fork init パラ メータを、グローバルに false に設定します。次のようにします。

<servlet> <servlet-name>jsp</servlet-name> <servlet-class>org.apache.jasper.servlet.JspServlet</servlet-class> .... <init-param> <param-name>fork</param-name> <param-value>false</param-value> </init-param> .... </servlet>

• Web アプリケーションごとに、sun-web.xml の JSP 設定プロパティ fork を false に設定しま す。次のようにします。

```
<sun-web-app> <jsp-config> <property name="fork" value="false" /> 
</jsp-config> </sun-web-app>
```
これらのいずれかを設定することにより、ant が javac コンパイルのための新規プロセスを生成するこ とが防止されます。

# <span id="page-50-0"></span>問題の報告およびフィードバックの方法

Sun Java System Application Server に問題が発生した場合は、次のいずれかの方法で Sun のカスタマ サポートにお問い合わせください。

• フィードバック送信フォーム - Application Server 製品についてのフィードバックを送信するた めのフォームは、次の URL にあります。

<http://java.sun.com/docs/forms/J2EE14SubmittalForm.html>

• J2EE-INTEREST リスト - J2EE に関する質疑を扱うメーリングリストには、次の URL でアク セスできます。

<http://archives.java.sun.com/archives/j2ee-interest.html>

• Java Developer Connection のバグデータベース - バグを閲覧または報告するには、次の URL にある Java Developer Connection Bug Parade をご利用ください。

http://developer.java.sun.com/servlet/SessionServlet?url=/developer/bu gParade/index.jshtml

• Java Technology Forums -Java のテクノロジとプログラミング技法に関する知識と疑問を共有 するための対話型掲示板です。Sun Java System Application Server Enterprise Edition 8.1 製品 について議論するには、ここの J2EE SDK フォーラムをご利用ください。

<http://forum.java.sun.com/>

● Sun Software Support Services - 次の URL にてオンラインでご利用になれます。

http://www.sun.com/service/sunone/software

このサイトには、Knowledge Base、オンラインサポートセンター、ProductTracker へのリン クと、保守プログラムおよびサポートに関する問い合せ先電話番号が記載されています。

• 保守契約を結んでいるお客様の場合は、専用ダイヤルをご利用ください。

最善の問題解決のため、サポートに連絡する際には次の情報をご用意ください。

- 問題が発生した箇所や動作への影響など、問題の具体的な説明
- マシン機種、OS バージョン、および、問題の原因と思われるパッチやそのほかのソフトウェ アなどの製品バージョン
- 問題を再現するための具体的な手順の説明
- エラーログやコアダンプ

## <span id="page-51-0"></span>コメントの送付先

Sun では、マニュアルの改善に努めており、お客様のご意見、ご提案をお待ちしております。

http://docs.sun.com にアクセスして「コメントの送信」をクリックしてください。このオンライ ンフォームでは、マニュアルのタイトルと Part No. もご記入ください。Part No. は、7 桁か 9 桁の番号 で、マニュアルのタイトルページまたは最初のページに記載されています。たとえば、このマニュアル の場合、タイトルは『Sun Java System Application Server Enterprise Edition 8.1 2005Q1 リリースノー ト』、Part No. は 819-2026 です。

## <span id="page-52-0"></span>補足情報

以下の場所から有益な情報を入手することができます。

- Application Server の製品情報 [http://wwws.sun.com/software/products/appsrvr/home\\_appsrvr.html](http://wwws.sun.com/software/products/appsrvr_pe/index.html)
- Application Server の製品マニュアル [http://docs.sun.com/db/prod/s1appsrv?l=ja#hic/](http://docs.sun.com/db/prod/s1appsrv#hic/)
- Sun Java System マニュアル http://docs.sun.com/app/docs/prod/entsys?l=ja#hic
- Sun Java System プロフェッショナルサービス http://www.sun.com/service/sunps/sunone
- Sun Java System ソフトウェア製品とサービス http://www.sun.com/software
- Sun Java System Sun Software Support Services http://www.sun.com/service/sunone/software
- Sun Java System サポートと Knowledge Base http://www.sun.com/service/support/software
- Sun サポートおよびトレーニングサービス http://jp.sunsolve.sun.com/
- Sun Java System コンサルティングとプロフェッショナルサービス http://www.sun.com/service/sunps/sunone
- Sun Java System 開発者情報 http://developers.sun.com
- Sun 開発者サポートサービス http://www.sun.com/developers/support
- Sun Java System ソフトウェアトレーニング http://wwws.sun.com/software/training/
- Sun Software Data Sheets http://wwws.sun.com/software
- Sun Microsystems の製品マニュアル

[h](http://docs.sun.com/)ttp://docs.sun.com/

Copyright © 2004-2005 Sun Microsystems, Inc. All rights reserved.

本書で説明する製品で使用されている技術に関連した知的所有権は、Sun Microsystems, Inc. に帰属します。特に、制限を 受けることなく、この知的所有権には、http://www.sun.com/patents の一覧に示される米国特許、および米国をは じめとする他の国々で取得された、または申請中の特許などが含まれています。

SUN PROPRIETARY/CONFIDENTIAL.

U.S. Government Rights - Commercial software. Government users are subject to the Sun Microsystems, Inc. standard license agreement and applicable provisions of the FAR and its supplements.

使用は、使用許諾契約の条項に従うものとします。

本製品には、サードパーティが開発した技術が含まれている場合があります。

本製品の一部は、カリフォルニア大学からライセンスされている Berkeley BSD システムに基づいて開発されている場合が あります。

Sun、Sun Microsystems、Sun ロゴ、Java、および Solaris は、米国およびその他の国における Sun Microsystems, Inc. の商 標または登録商標です。すべての SPARC 商標は、米国 SPARC International, Inc. のライセンスを受けて使用されている、 米国および他の国々における同社の商標または登録商標です。